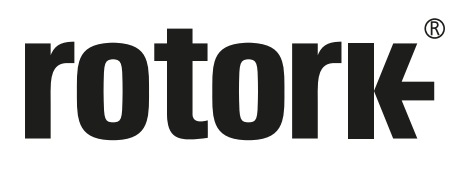

**Keeping the World Flowing** for Future Generations

# **DeviceNet DFU Option Card**

**Installation Manual**

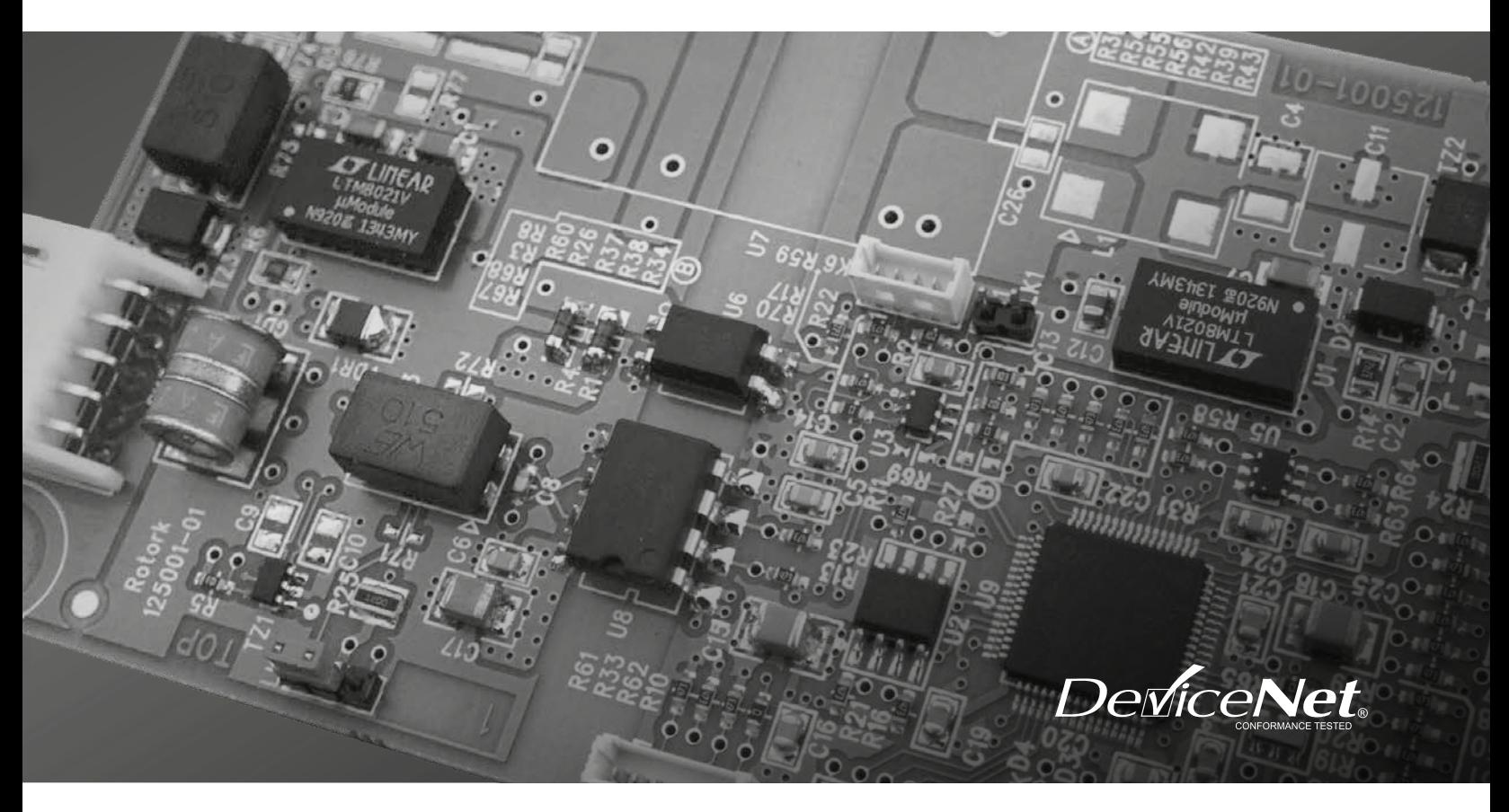

IQ, IQT, CMA, CK actuators

**The DeviceNet card described in this manual contains static-sensitive devices. Suitable precautions, such as wearing an earthed anti-static wrist strap, should be taken before handling the card. It should be kept in an anti-static bag or box while it is not fitted within an actuator.** 

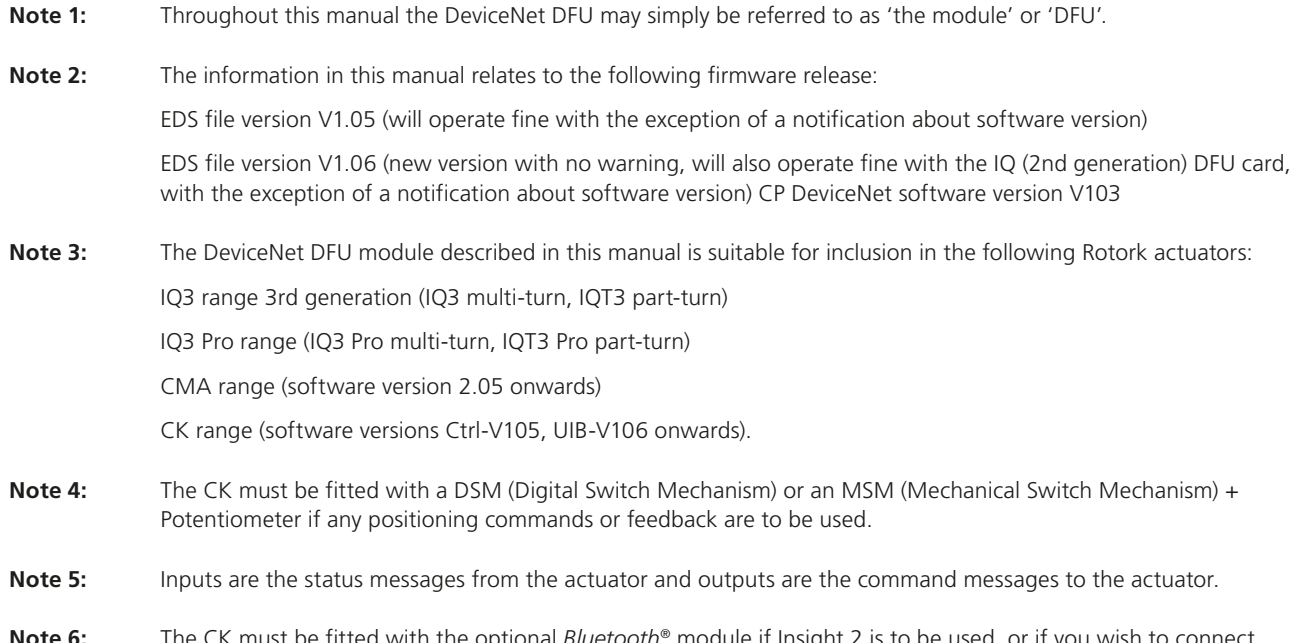

- **Note 6:** The CK must be fitted with the optional *Bluetooth®* module if Insight 2 is to be used, or if you wish to connect using the Bluetooth setting tool. Infra-red is supported as standard.
- **Note 7:** For simplicity, IQ3 range 3rd generation and IQ3 Pro range products are referenced within this document as IQ.

As we are continually developing our products their design is subject to change without notice.

© The contents of this document are copyright and must not be reproduced without the written permission of Rotork Controls Ltd. The names Rotork and Bluetooth are registered trademarks.

DeviceNet is a registered trademark by the Open DeviceNet Vendor Association.

Windows is a registered trademark by Microsoft Corporation.

# **Contents**

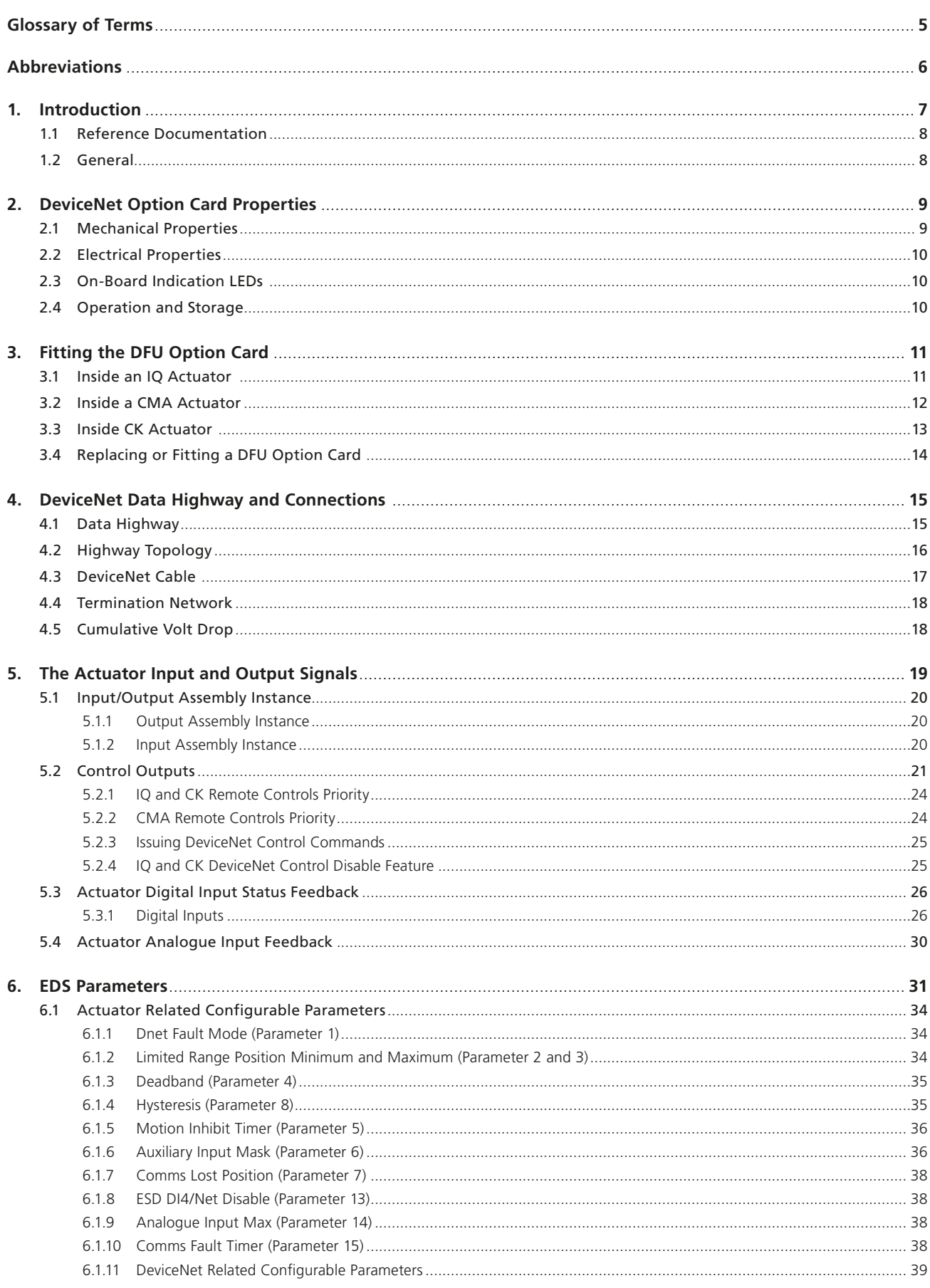

# **Contents**

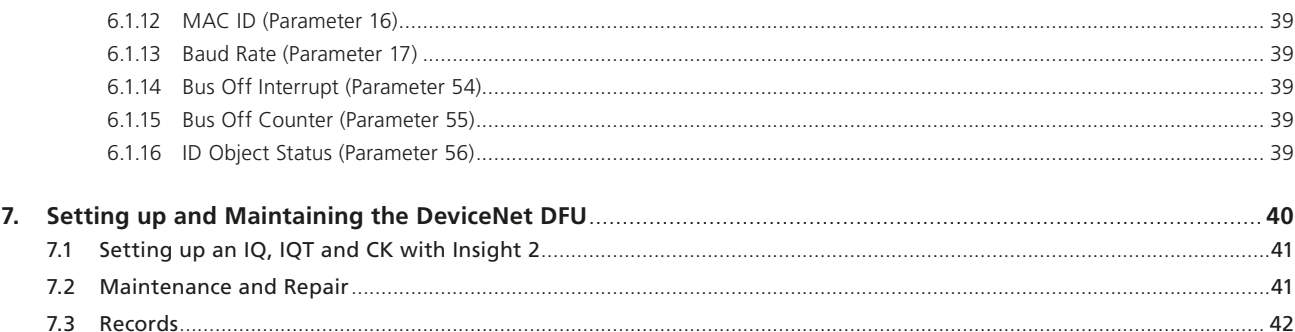

# **List of Figures**

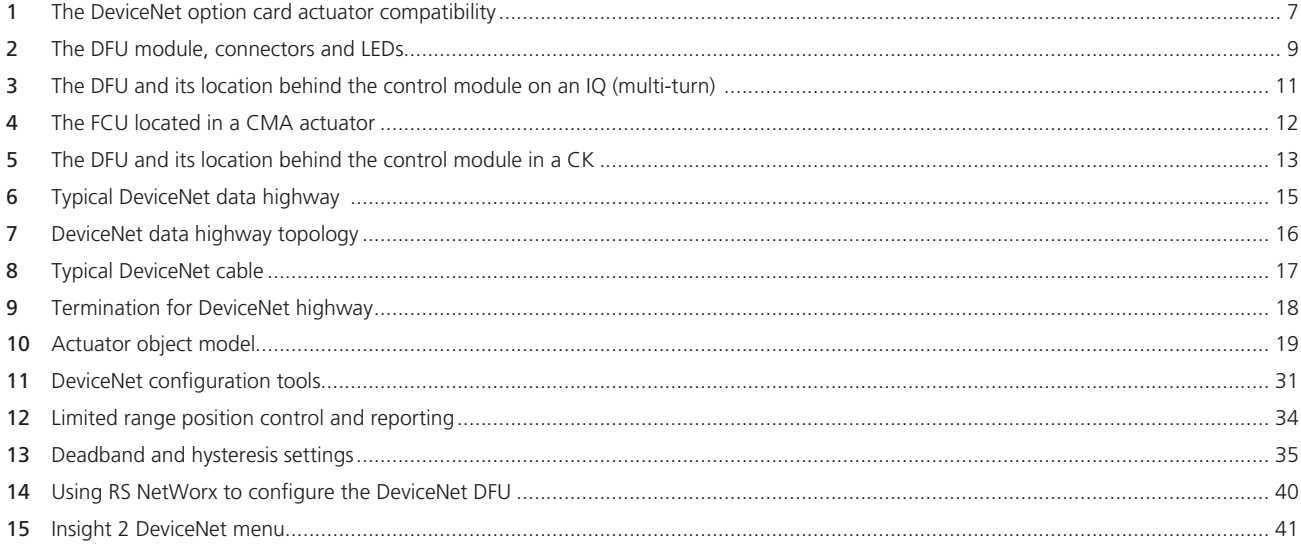

# <span id="page-4-0"></span>**Glossary of Terms**

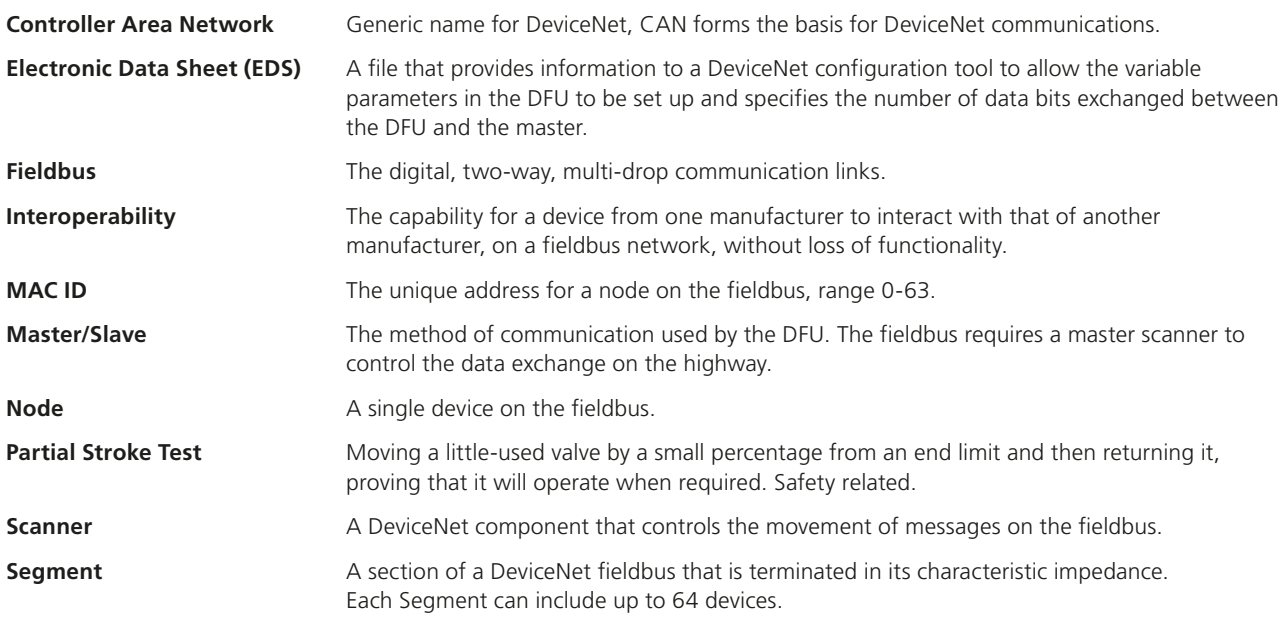

# <span id="page-5-0"></span>**Abbreviations**

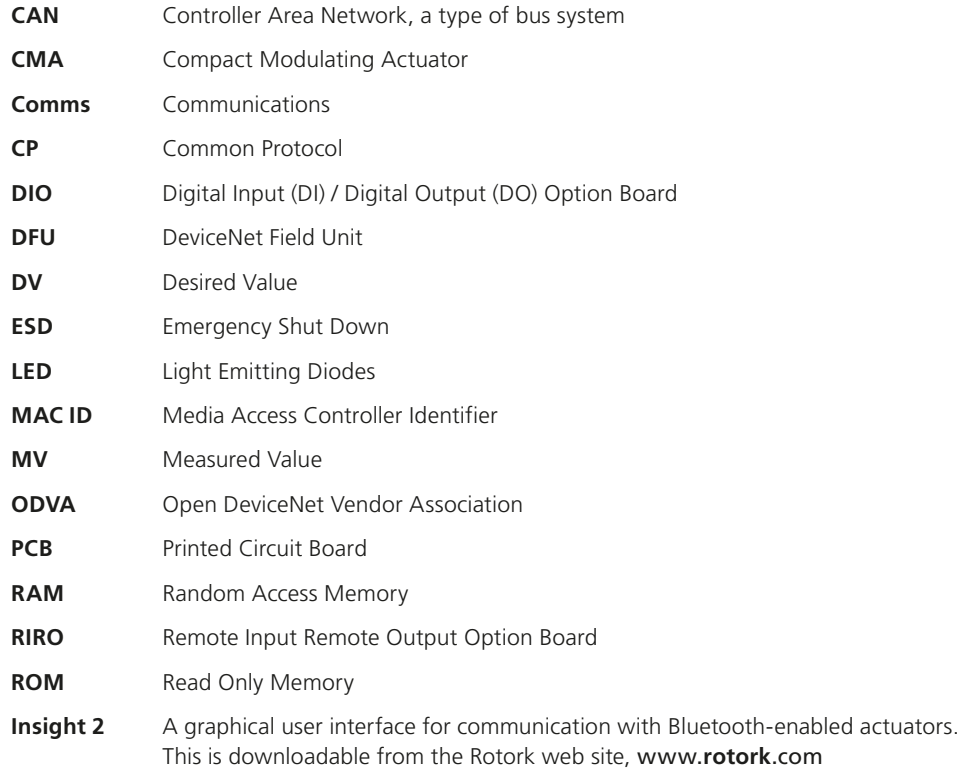

# <span id="page-6-0"></span>**1. Introduction**

The Rotork DeviceNet Actuator Control option card (DFU) conforms to the ODVA DeviceNet standard, DeviceNet Adaptation of CIP Edition 1.13 April 2013. It is suitable for use on a DeviceNet fieldbus and uses the standard 5 connections to the fieldbus, two wires for connection to the data highway and two wires for connection to the DC power lines of the highway, plus a screen connection. It is necessary to have a suitable power supply and termination on the highway for the DFU to function correctly.

This version of the DFU assembly may be fitted into the IQ, CMA and CK range of actuators. The DFU is an integral part of the actuator in which it is housed. For the IQ, the module is fitted within the main double sealed electrical housing. This electrical housing need never be opened once the actuator leaves the assembly plant, power and field connections are made to the terminal bung located behind the terminal cover. The CMA range of actuators do not have double sealing and the electrical cover is required to be opened for making field connections. In the CK the DFU is housed within a sealed electrical housing, which does not need to be opened once the actuator leaves the assembly plant, power and field connections are made to the terminal bung.

Adjustments to the settings for the DFU may be made via the DeviceNet data highway using a suitable network configuration tool. The IQ and CK actuators also allow the settings to be adjusted via the infra-red or Bluetooth programming link, either using the in-built menu structure or PC software Insight 2 (Bluetooth). The CMA settings can also be adjusted via its user interface, which is accessible when the electrical cover is removed.

The DFU circuits do not impinge on the actuator control electronics; the actuator itself remains fully self-protecting. The module performs the tasks of network interface, actuator data collection and the issuing of actuator commands.

The DFU may command the actuator into which it is fitted to open, stop, close, perform an ESD operation, perform a partial stroke test (IQ and CK only) or move to a set position. Commands to the module come from the network and will be generated in a master controller. The DFU operates in two communication modes, Polling and Master/Slave.

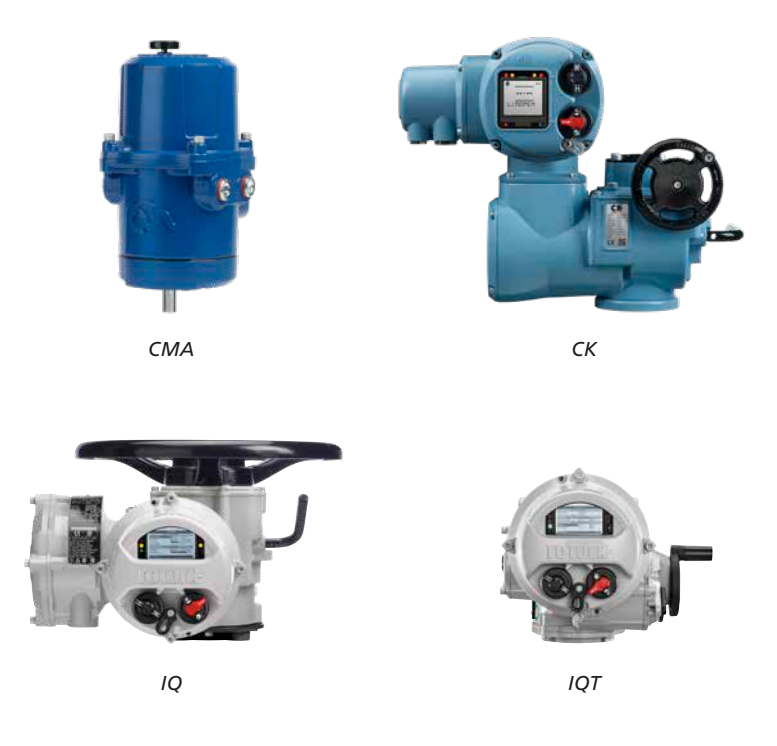

*Fig 1: The DeviceNet option card actuator compatibility*

## <span id="page-7-0"></span>**1. Introduction** *continued*

# **1.1 Reference Documentation**

Supporting documents from the ODVA www.odva.org:

• PUB00027R1 Cable Installation Guide

Supporting document from Rotork:

- PUB094-009 CMA Installation manual
- PUB002-040 IQ Full configuration, status and monitoring user manual
- PUB111-005 CK Full Centronik Full configuration message manual

# **1.2 General**

The DFU has the following characteristics:

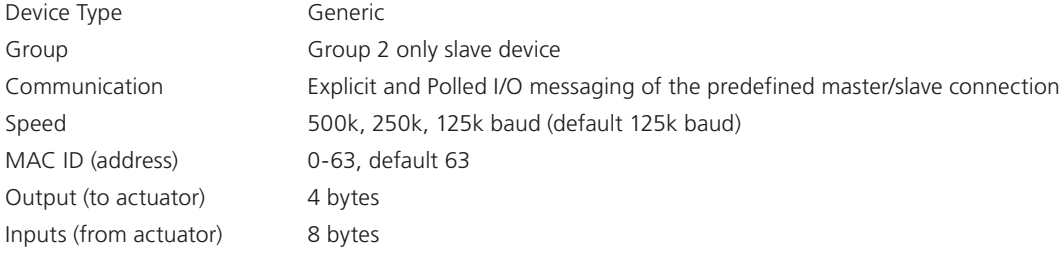

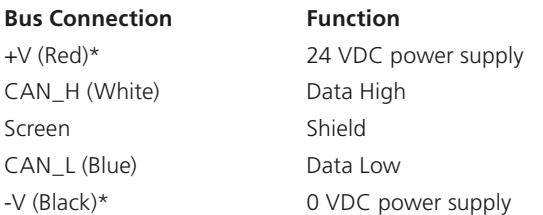

The DC power supply can be in the range 9 volts to 36 volts, it powers a step down DC-DC converter, the CAN transceiver and optical isolators on the DFU.

## <span id="page-8-0"></span>**2.1 Mechanical Properties**

The DFU comprises a single printed circuit board that fits inside the actuator electrical housing. The DFU's primary connection to the actuator circuits is by a multi-pin connector.

In most cases, the DFU connects directly to the main actuator control PCB (Printed Circuit Board). In an IQ, it can be fitted directly to the control Module PCB using either one of the 2 slots available, or can be fitted on top of another option module that may already be fitted in one of these slots. There are 4 available slots for option cards to be mounted either directly or indirectly behind the control module PCB. For the CMA there are 2 option slots available. In the CK the DFU is either mounted directly in the single option slot, or fitted on top of another option card that is fitted in the slot.

The DFU carries the fieldbus connector, this couples to the actuator wiring harness routed to the terminal compartment (IQ and CK) or interconnect PCB (CMA) of the actuator, refer to the appropriate wiring diagram of your actuator for connecting the field network connections.

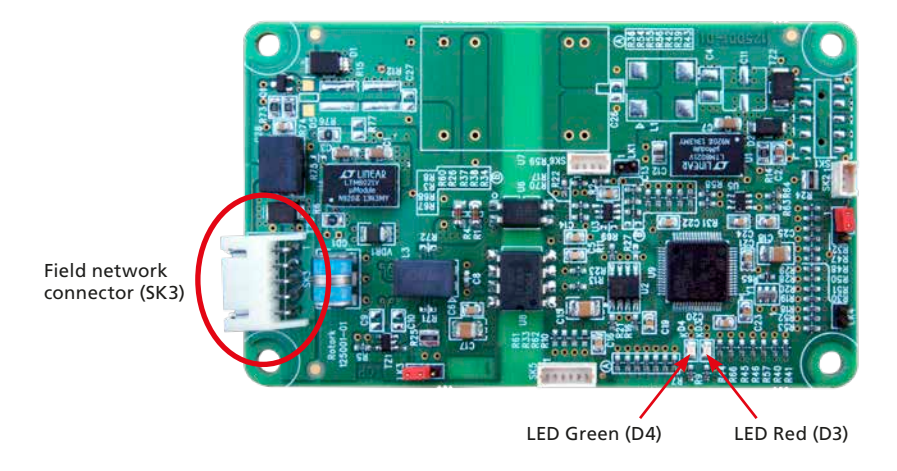

The field network connector is polarised to prevent incorrect insertion.

*Fig 2: The DFU module, connectors and LEDs*

# <span id="page-9-0"></span>**2. DeviceNet Option Card Properties** *continued*

# **2.2 Electrical Properties**

The DFU connects directly to the main board of the actuator. The DFU does not sit in the main control path for the actuator and does not affect the actuator control integrity.

The DeviceNet fieldbus data highway connection and power lines are fully isolated from the actuator electronics.

The DeviceNet fieldbus power supply must be connected to the actuator for correct operation. Cycling the power on the DeviceNet network will cause the device to reset.

# **2.3 On-Board Indication LEDs**

There are 2 LEDs on the DFU, one green and one red, refer to Figure 2 for the location of the LEDs. They are used to indicate the state in which the unit is in:

# **2.4 Operation and Storage**

The DFU is designed to be stored in the actuator and operated within the same environment as the actuator. The constraints are:

- Operating temperature: -40 to +70 °C
- Storage temperature: -50 to +85 °C
- Relative Humidity:  $5\%$  to 95% (<50 °C) non-condensing

# <span id="page-10-0"></span>**3. Fitting the DFU Option Card**

## **3.1 Inside an IQ Actuator**

The DFU is suitable for fitting into IQ actuators with wiring diagrams containing a 'D' as the 4th character, for example 100D2000. The FCU can be located in one of 4 option 'slots' located on the back of the control module PCB, housed in the electrical cover. There are 2 slots for directly connecting the option module to the Control module and where those slots are already filled, the option card can be fitted on top of an existing option module with the appropriate fixings. The modules can be stacked 2 high.

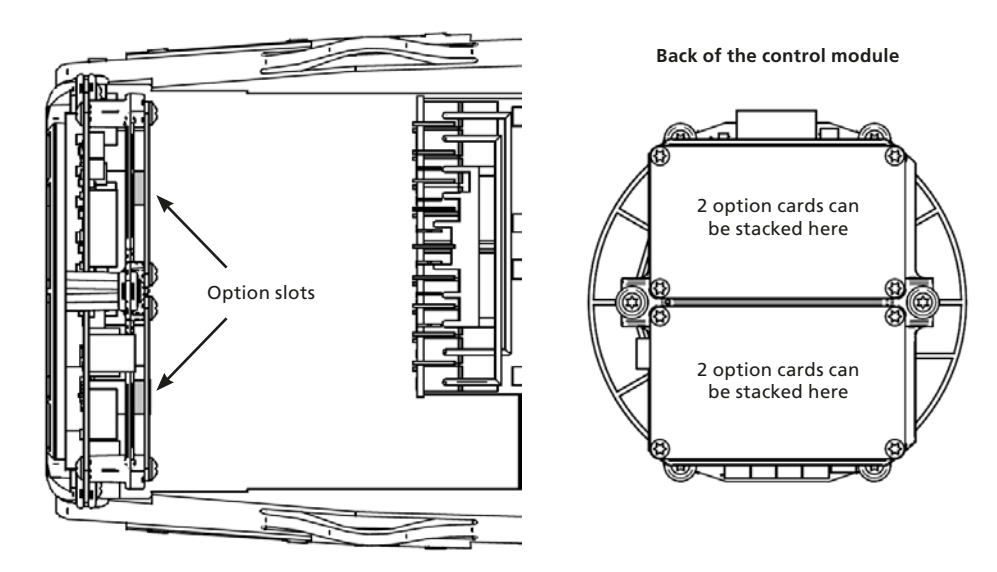

*Fig 3: The DFU and its location behind the control module on an IQ (multi-turn)* 

On the IQ actuator, the remote inputs are always present (they are conditioned by the control board) and there are 4 standard Digital Outputs from relay contacts. If the DFU is required to operate digital outputs, then an Extra Relay Indication card or DIO card must be fitted into the actuator; providing relay contacts S5 to S8 and S9 to S12 where 2 extra cards are fitted.

The DFU is connected to the control module by a header, which contains most of the interconnections. The wiring harness from the actuator terminal bung connects the field connections to SK3. See Section 2.1 for details of the location of the connectors on the card.

## <span id="page-11-0"></span>**3.2 Inside a CMA Actuator**

The DFU is suitable for fitting into CMA actuators, wiring diagrams MXX-NX or MXX-XN (where X can be any value). The DFU module is fitted onto the only option slot available inside the CMA electrical housing for a CMA with the standard cover.

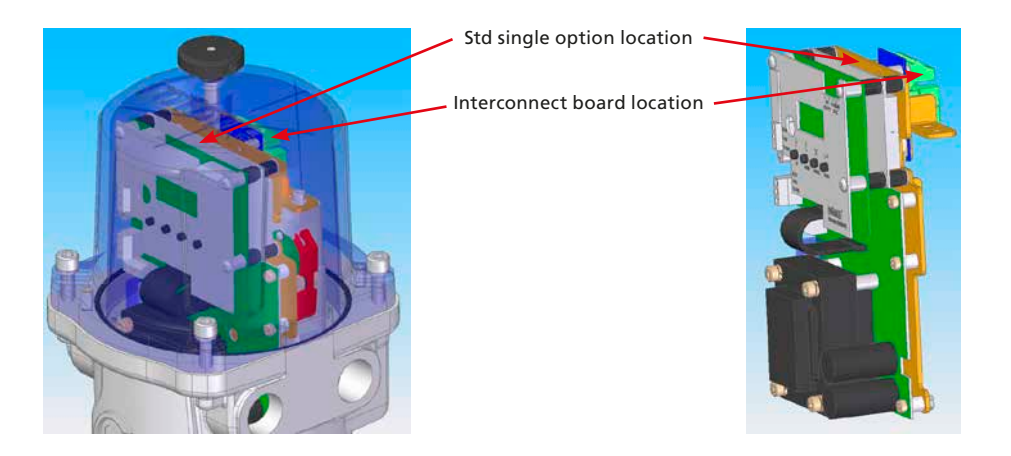

Where 2 option cards are fitted, a longer cover is required as the additional card is added to the top of the standard assembly. The display and control knobs depicted here are optional.

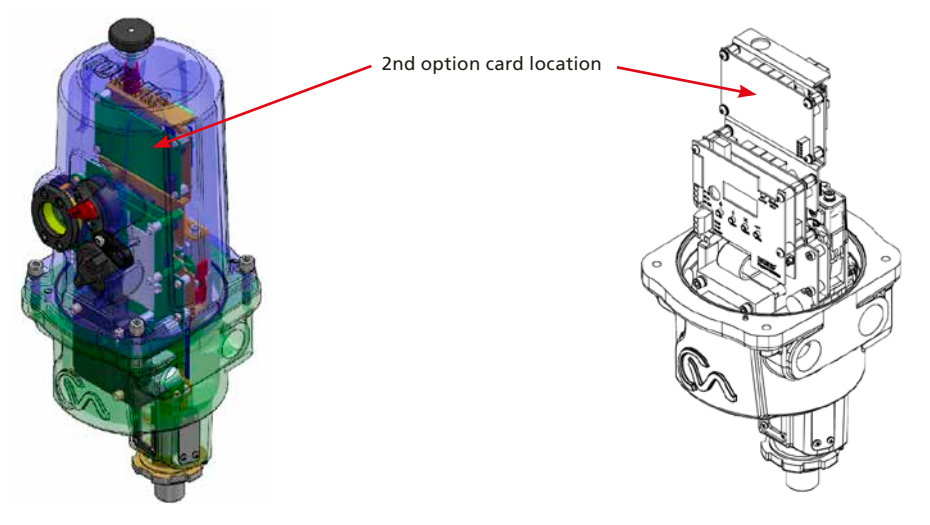

*Fig 4: The FCU located in a CMA actuator*

SK3 on the DFU connects to the CMA interconnect board. The user wires the connections to the interconnect board assembly at the terminal block SK1-SK4 as per the wiring diagram.

## <span id="page-12-0"></span>**3.3 Inside CK Actuator**

The DFU is suitable for fitting into CK actuators with wiring diagrams containing an 'H' as the 3rd or 4th character, for example P0H00020. The FCU can be located in one of 2 option 'slots' located on the control module PCB, housed in the electrical cover. There is 1 slot for directly connecting the option module to the Control module and where the slot is already filled, the option card can be fitted on top of an existing option module with the appropriate fixings. The modules can be stacked 2 high.

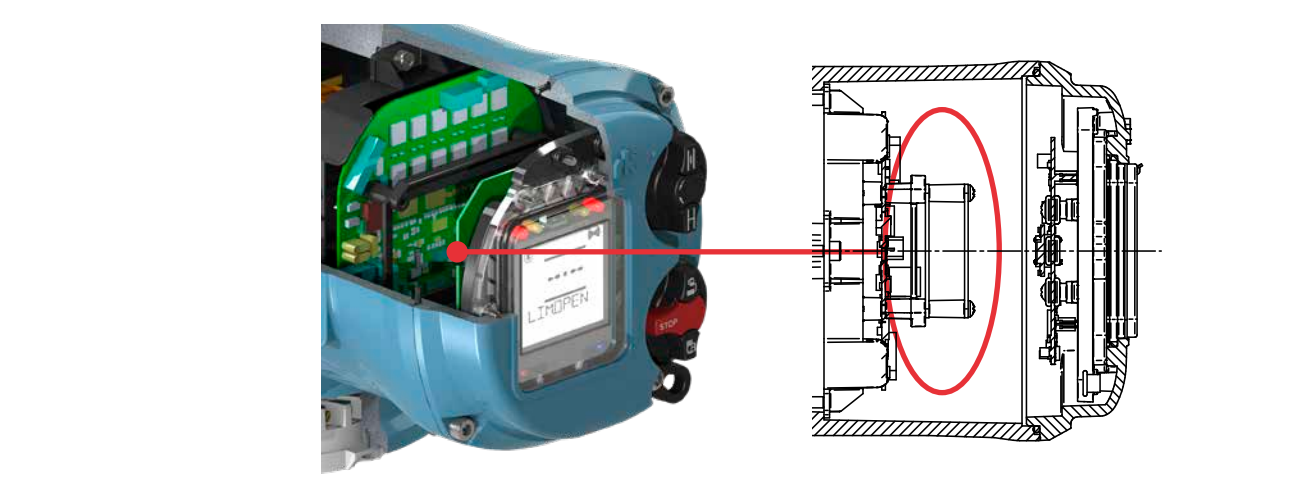

*Fig 5: The DFU and its location behind the control module in a CK*

On the CK actuator the remote inputs are always present (they are conditioned by the control board) and there are 4 standard card must be fitted into the actuator; providing relay contacts S5 to S8. Digital Outputs from relay contacts. If the DFU is required to operate digital outputs, then an Extra Relay Indication card or DIO

The DFU is connected to the control module by a header, which contains most of the interconnections. The wiring harness from the actuator terminal bung connects the field connections to SK3. See Section 2.1 for details of the location of the connectors on the card.

## <span id="page-13-0"></span>**3. Fitting the DFU Option Card** *continued*

## **3.4 Replacing or Fitting a DFU Option Card**

The DFU should be replaced or fitted only in a suitable environment. The appropriate actuator manual should be reviewed before proceeding, see Section 1.1 Reference Documentation'. The actuator must be made electrically safe before opening any covers and in the case of an IQ it is advisable to disconnect the internal battery. In the case of a CMA that contains an optional back-up power pack, it is advisable to make sure the back-up power has dissipated before opening the electrical cover.

The electrical housing cover should be removed and the existing DFU carefully unplugged from its connector. Once removed from the connector the wiring loom connectors should be removed. The replacement board is fitted in the reverse order to removal.

If the operation is to fit a DFU for the first time then the necessary wiring looms must be added to the internal wiring harness of the actuator. The actuator wiring diagram shows the connectors and harnesses used. The wiring harnesses should be fitted inside the actuator before fitting the DFU. Once the looms are in place connect them to the DFU, then fit the DFU to the actuator main board connector. For the IQ and CK actuators it is necessary to add the DFU to the list of option cards fitted to the actuator in its menu, if the DFU is fitted in to the actuator for the first time. Contact Rotork service for this operation.

Once the DFU is fitted the actuator should be re-assembled and, in the case of the IQ, the battery replaced.

**The DFU card described in this manual contains static-sensitive devices. Suitable precautions, such as wearing an earthed anti-static wrist strap, should be taken before handling the card. It should be kept in an anti-static bag or box while it is not fitted within an actuator.**

# <span id="page-14-0"></span>**4.1 Data Highway**

The DeviceNet network is based on the CAN bus system. The network carries the power and signal wires, together with a shield, to each node on the network. Two wires are used for the data highway (CAN\_H and CAN\_L) and two wires carry the 24 VDC power. The DFU is part powered from the actuator and part powered from the 24 VDC network supply. The assembly can only report data when the actuator is powered up as well as the 24 VDC network supply being present.

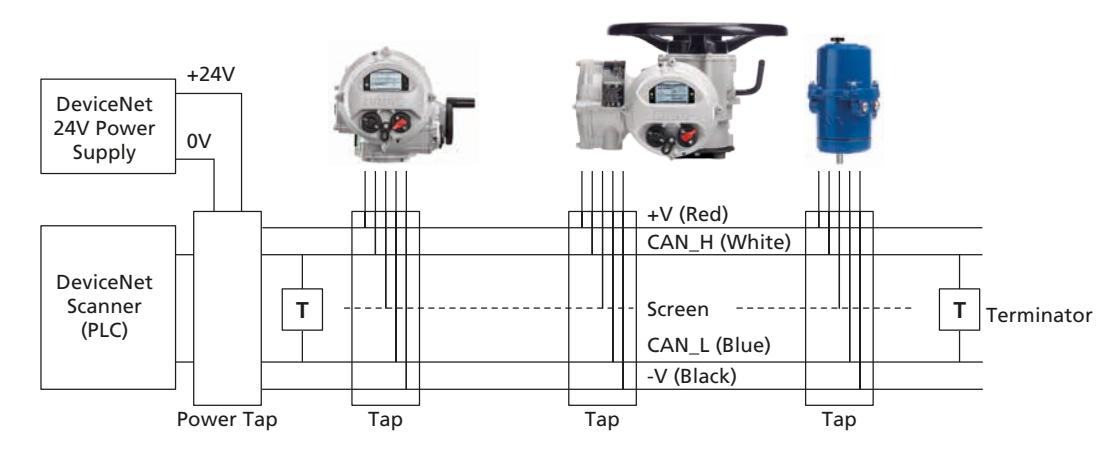

*Fig 6: Typical DeviceNet data highway* 

The data highway must be terminated with proper balancing devices at either end. The highway itself can use tapped spur or stub connections to the actuators but it is recommended to keep any stub lengths to a minimum for successful operation. Alternatively the connection can be made in and out of each actuator in a daisy chain arrangement. The length of the highway and number of devices connected will vary from project to project. The standard permits up to 64 (address 0-63) devices to be connected, though address 63 is best not used in a live system as this is the standard default address.

The length of the highway will determine the maximum speed for the data transmission. The greatest length obtainable is achieved using 'flat' cable, but this is not very practical for actuator wiring. Most systems will use round 'thick' cable where a distance of 500 metres can be achieved. With this cable and speed the maximum drop length for a spur is 6 metres, with a cumulative total that must not exceed 156 metres. With the smaller cross section round 'thin' cable the distance reduces to 100 metres.

Each network will require a suitable DeviceNet power supply. The –V line (0V) is used as the system reference.

#### <span id="page-15-0"></span>**4.2 Highway Topology**

A variety of different connection topologies can be used for DeviceNet. The basic system is a trunk line with various drop lines from it. This system will require the location of the taps in junction boxes near to the actuators. Alternately the actuators can be directly connected to the trunk line in a daisy chain, or a drop line can daisy chain a number of actuators together. All the configurations require the cumulative total of the drop lines and stub lines to be kept within the permitted maximum for the network speed to be used.

It is good practice to avoid drop lines wherever possible.

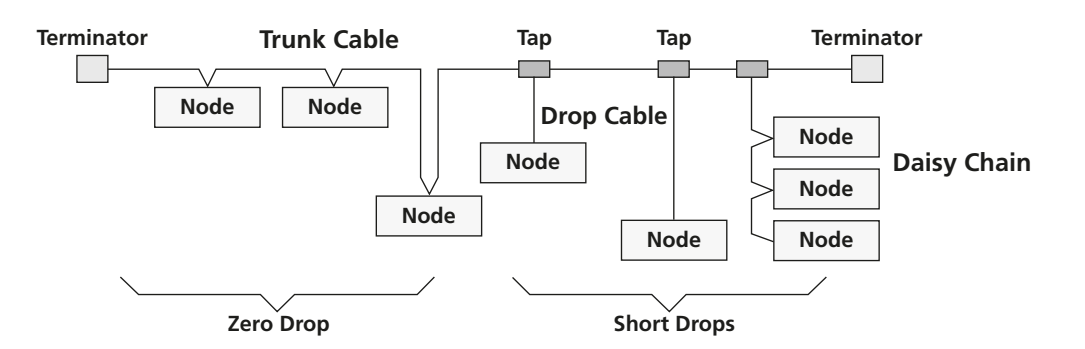

*Fig 7: DeviceNet data highway topology*

Connections onto the trunk line are made using 'taps' that are designed to minimise the possibility of connection errors. Where a power supply is to be connected then a power tap should be used as this includes a fuse and protection circuit.

The maximum length of each drop line and the cumulative total are dependent on the system speed in use. The table below gives the maximum figures for each cable type.

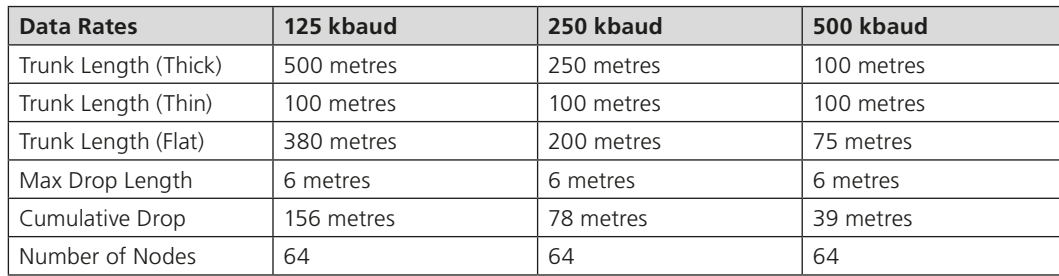

Within each actuator there is a short drop line or stub connection wire from the terminals to the DFU itself. This length must be included in any calculation for total and individual drop lengths.

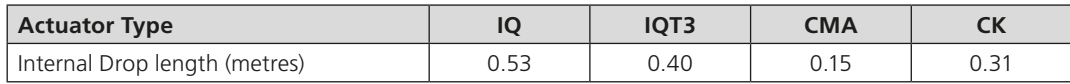

## <span id="page-16-0"></span>**4.3 DeviceNet Cable**

The network must be connected using a suitable cable. Four conductors plus a shield and drain wire are required for the 5 connections to the devices. There are thick and thin round cables and also a special flat cable. In general the thick round cable will be most suited for actuator wiring.

Amongst the cable manufacturers Belden have the PVC jacketed 3082A round thick cable which provides a typical example of the cable requirements. Information on the Belden cable may be found on the Belden web site [\(www.belden.com\)](http://www.belden.com), where a search on DeviceNet will reveal technical papers and cable information.

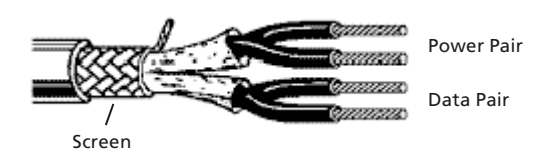

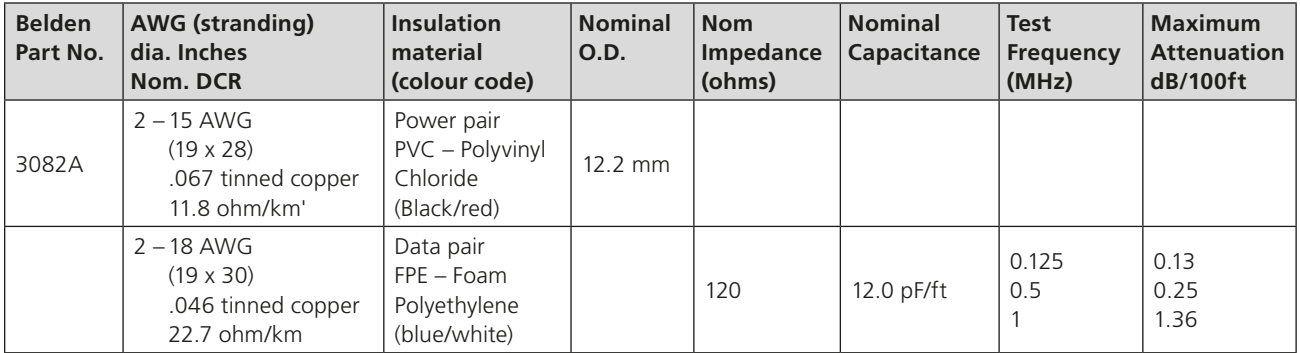

#### *Fig 8: Typical DeviceNet cable*

The cable is colour-coded to help reduce installation errors. It is important to ensure that the correct colour sequence is used as all DeviceNet systems use the same colours. The terminals to which the wires connect in the each actuator type will be different and the actuator wiring diagram must be consulted to establish the connections.

The standard colour codes are indicated in the table.

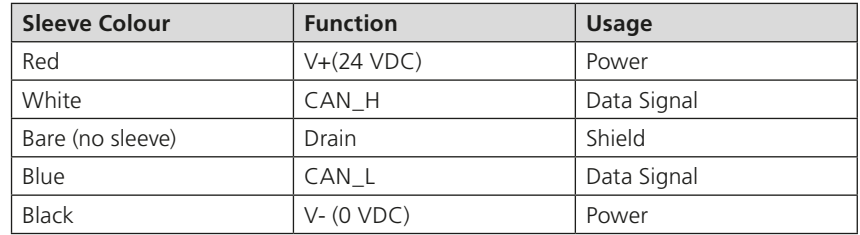

## <span id="page-17-0"></span>**4. DeviceNet Data Highway and Connections** *continued*

### **4.4 Termination Network**

In order to operate correctly, all DeviceNet highways must be terminated at each end of the main trunk line using a 120 ohm resistor. These will usually be near the scanner PLC and near the furthest actuator. The resistors are connected across the CAN\_H and CAN\_L data lines. If the termination resistors are not fitted there is a possibility that the network communications will be unsatisfactory.

There are no termination facilities inside the actuator itself.

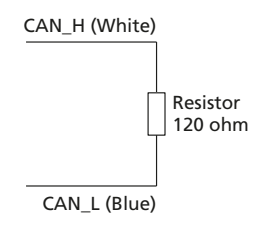

*Fig 9: Termination for DeviceNet highway*

# **4.5 Cumulative Volt Drop**

To preserve the common mode noise immunity margins for the DeviceNet communications, it is necessary to ensure that the volt drop between any two points on the V- conductor does not exceed 5V. The voltage drop that does occur will be due to the resistance of the conductor (ohms) multiplied by the current carried (in amps).

The current drawn by the DFU varies with the applied voltage and is as follows:

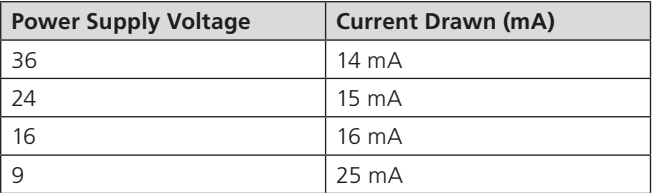

<span id="page-18-0"></span>The DFU is a Generic Device Type as defined by the ODVA since it does not fit into any predefined device types. It uses only one instance of the input and output assemblies within the device in order to simplify its use and application on a DeviceNet system.

In order to make proper use of the DFU it is necessary to set all the variable parameters to suitable values for the individual valve on which the actuator is mounted and the duty for which the actuator is intended. The setting of these parameters will require a suitable configuration tool and the installation of the Rotork EDS file for use by the configuration tool. An explanation of the EDS file and the adjustable parameters follows later in this manual.

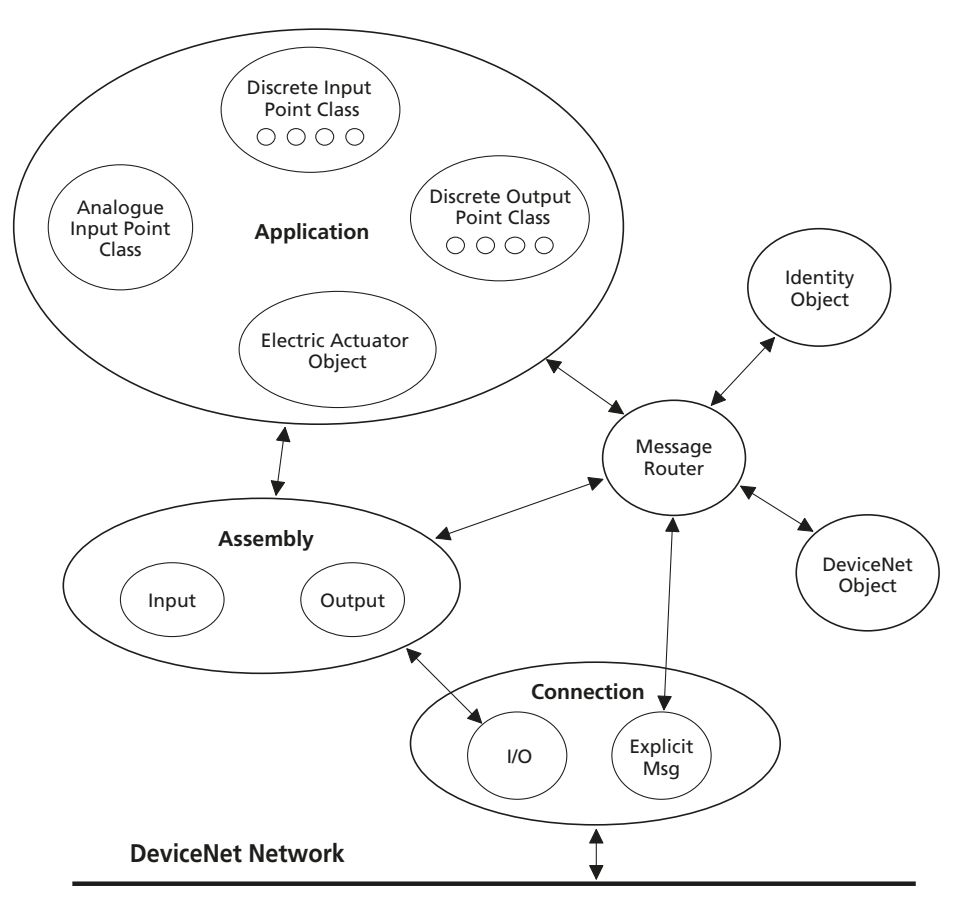

*Fig 10: Actuator object model*

# <span id="page-19-0"></span>**5. The Actuator Input and Output Signals** *continued*

# **5.1 Input/Output Assembly Instance**

The DFU supports inputs and outputs via polled I/O connection through the Assembly Object as illustrated in the Object Model. There is only one input assembly instance and one output assembly instance for the DFU.

- **Inputs** are defined as signals originating at the actuator and fed back to the PLC over the network.
- **Outputs** are defined as signals originating at the PLC and operating the actuator controls.

On the communication link, 4 bytes are used for the output data to the actuator and 8 bytes for the feedback data during polling.

#### **5.1.1 Output Assembly Instance**

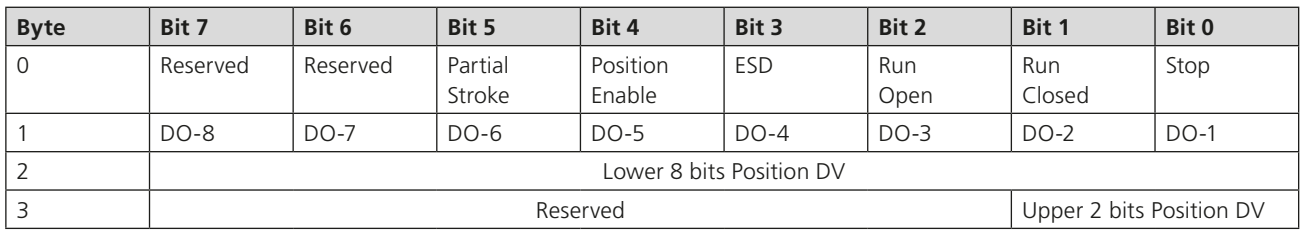

## **5.1.2 Input Assembly Instance**

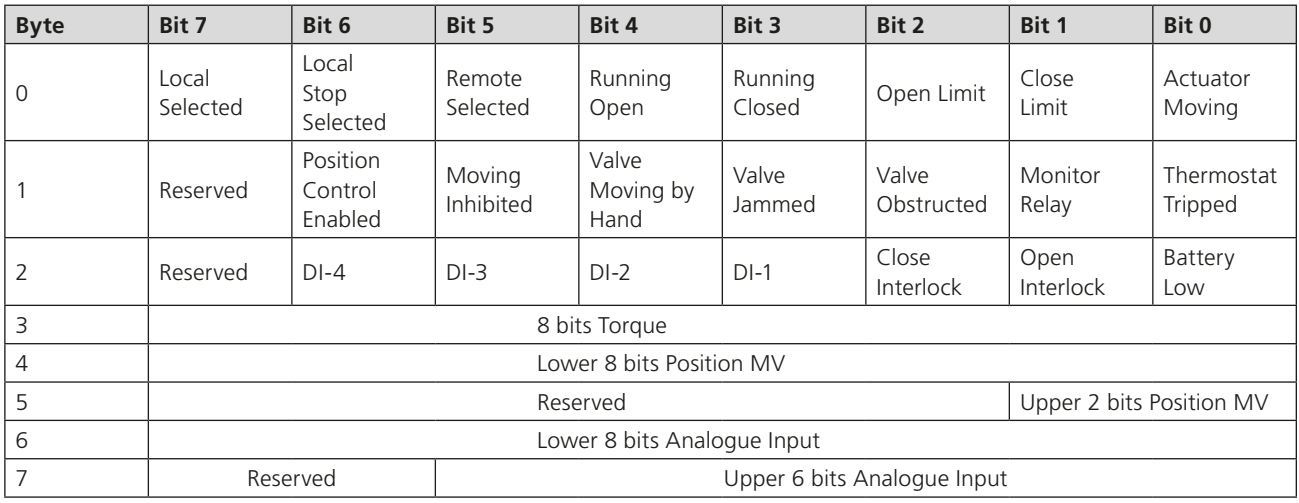

# <span id="page-20-0"></span>**5.2 Control Outputs**

The DFU may be used to control the actuator and position the valve. The valve may be moved fully closed, fully open or to an intermediate position. Additionally the actuator can make the valve adopt an Emergency Shut Down position. The actuator may also be operated from its local controls or by hardwired direct contact inputs (in the case of the IQ and CK the Auxiliary Input Mask must be correctly set). As well as controlling the actuator the DFU can also be used to operate up to 8 discrete digital output relays when fitted to an IQ actuator (4 relays in CK). The control commands have three potential sources:

- DeviceNet generated commands
- Actuator Local Controls
- Direct contact input controls

The full list of commands applicable to each actuator type is shown in the table below.

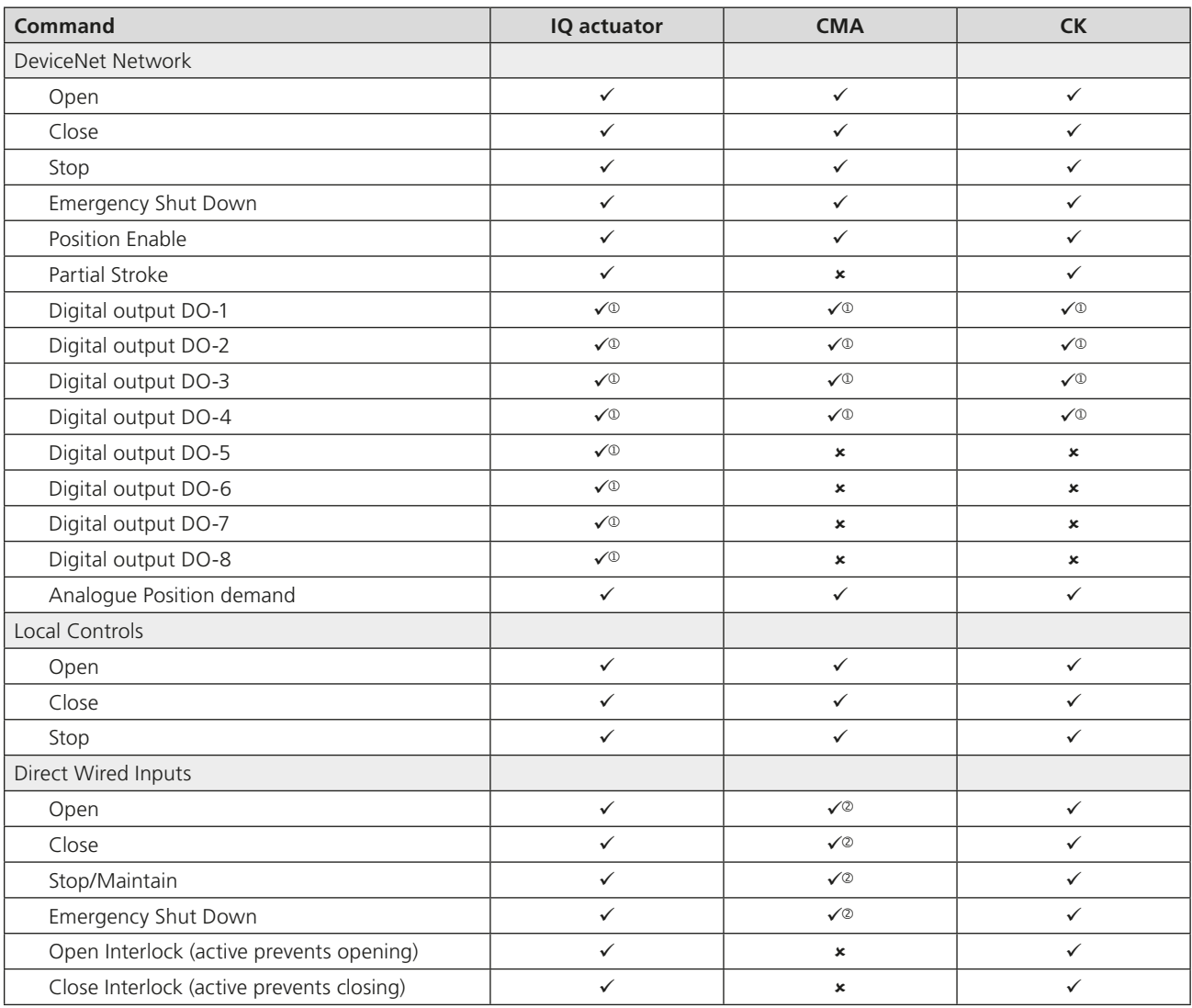

Note:  $\mathbb{D}$  – Requires Extra Relay Indication board(s) to be fitted – Requires Remote input (RIRO / DIO) board to be fitted

## **5. The Actuator Input and Output Signals** *continued*

The DeviceNet network commands will operate the actuator provided:

- For IQ and CK the L/S/R selector is in 'Remote' and there is no interlock active and the DeviceNet commands are not inhibited by the 'Inhibit/DI4' input parameter setting and DI4 condition
- For CMA Remote Operation Mode is selected and the Primary Option Control is DeviceNet and the Remote Input Control selection is for the Primary Option Control
- There is no standing hardwired control input active
- No alarm condition prevents it from moving

**Open** A digital command to cause the actuator to open to the fully open position as indicated by the Open limit switch. Under correct operation the actuator stops either when the open limit switch is reached, when the torque exceeds the value set and the open limit switch has been reached, or a new command is sent over the network.

**Close** A digital command to cause the actuator to close to the fully closed position as indicated by the Close limit switch. Under correct operation the actuator stops either when the close limit switch is reached, when the torque exceeds the value set and the close limit switch has been reached, or a new command is sent over the network.

**Note:** Many IQ and CK multi-turn actuators are set to open until the open limit switch is reached and, close until the closing on torque switch trips, but it is dependent on the type of valve.

The IQT normally operates 90-degree valves, use stop bolts on the actuator or gearbox, and stop when these are reached. The control room indication is always taken from the end of travel limit switch settings.

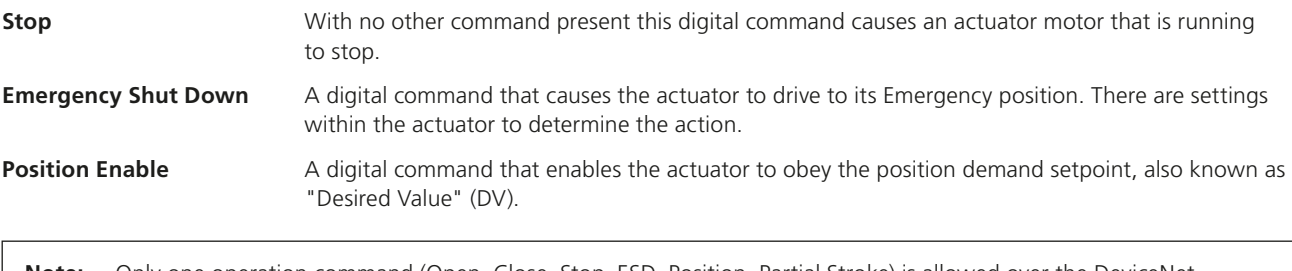

**Note:** Only one operation command (Open, Close, Stop, ESD, Position, Partial Stroke) is allowed over the DeviceNet network at any one time. If two operation commands are present in the output command register, this is a control contention. Under this circumstance, if the unit is in the process of an operation, it will continue until the actuator finishes that operation. The actuator will not operate again, until the control contention has been removed i.e. only one operation command is present in the output command register.

**Partial Stroke** If a network command to perform a partial stroke test is sent to an IQ or CK actuator, it will carry out the test sequence provided the actuator has been set up to enable partial stroke testing (refer to the actuator manual). The actuator must be set to Remote and be at the correct end limit set for partial stroking. The actuator will also carry out a partial stroke test if a signal is applied to the open interlock input, if the Interlock configuration has been set to Partial Stroke. Over the DeviceNet interface it is only possible to instigate the partial stroke, it is not possible to access the feedback data for the operation – success can be inferred by actuator movement and return to the original limit.

## **Digital Output DO1 to DO8**

These 8 commands are used to energise and de- energise the relays on the additional relay board(s). It is important to note that these outputs maybe referred to with different labels in the standard actuator documentation. It is possible to fit 2 extra relay cards into the IQ, the first card will contain S5-S8 (DO-1 to DO4) and the second card S9-S12 (DO-5 to DO8). It is possible to fit 1 extra relay card to the CMA and CK, which will contain relays 5 - 8 (DO-1 to DO4). The resulting outputs can be used for operating other equipment such as a pump or indication light. The table below clarifies which relays are controlled:

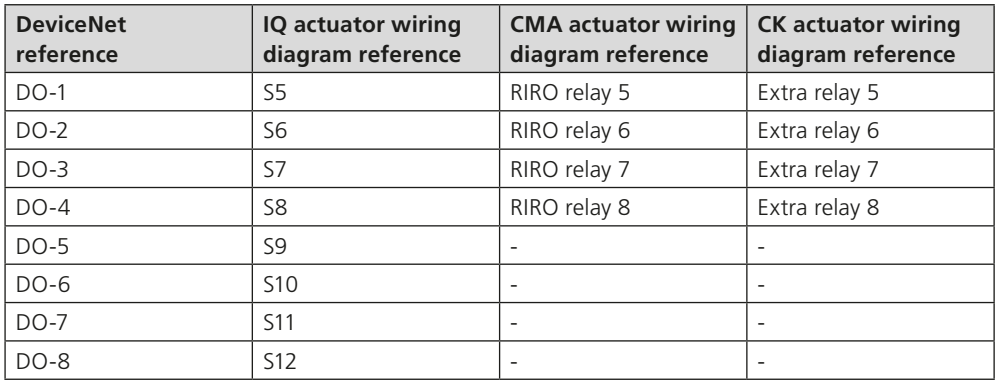

**The relays are NOT latching, therefore, their state will revert to de-activated on loss of mains power to the actuator or on device reset.**

**Analogue Position** This function is only available over the DeviceNet network. To initiate Analogue Position Control the Position Enable bit must be set and the appropriate value placed in the Position DV register (range 0- 1000, 0-100.0%, resolution 0.1%), the valve will open to the appropriate amount and stop in that position. Once the setpoint is reached the positioning controller is switched off unless the positioning command is still being sent. A new network poll that includes the Position Enable bit and a Position DV value will initiate positioning mode once more. Provided limited range positioning is not invoked the values 0% and 100% written to this register produce a special case output where the command is revised so as to fully close the valve to its tight shut off position (0%) or fully open the valve (100%).

The control used for the positioner is proportional only.

When using position control there are a number of parameters used to tune the position controller and reduce the possibility of damage to the actuator. These are deadband, Hysteresis and Motion Inhibit Timer – see the actuator related configurable parameters section for more details.

**Hardwired Stop** The hardwired stop will stop a unit running under network control.

 $2<sup>2</sup>$ 

#### <span id="page-23-0"></span>**5.2.1 IQ and CK Remote Controls Priority**

For the IQ and CK actuators, the remote control hardwired inputs can be used as discrete input signals, to report the status of other devices or as control inputs. The associated Auxiliary Input Mask parameter must be set for the IQ or CK to select the required function. In the case of the hardwired input for ESD this can be configured either as an ESD/DI-4 signal or as a 'DeviceNet Command Inhibit' to prevent network control signals from moving the actuator.

The following statements are useful when considering control priority relating to the network commands and the hardwired inputs:

- 1. DeviceNet commands and commands using the hardwired inputs, with the exception of ESD, will not operate the actuator unless it is in the remote mode.
- 2. All DeviceNet command have the same priority, multiple DeviceNet commands sent at the same time will cause control contention, at which point it will continue to perform the last good command. New DeviceNet commands clear previous commands.
- 3. An ESD command sent over the DeviceNet network or using the hardwired inputs (when enabled with the Auxiliary mask) will have priority over all other commands (bear in mind point 2). The ESD will operate the actuator in local and remote.
- 4. Any ESD (DeviceNet network or hardwired) can also be set to override local stop in an IQ or CK (refer to the manual for the IQ or CK).
- 5. An ESD over the hardwired only operates in Push-to-Run (PTR) mode, i.e. it is not maintained.
- 6. A standing (PTR) hardwired command (when enabled using the auxiliary mask) will override any DeviceNet network command, except network ESD.
- 7. A maintained hardwired command (when enabled using the auxiliary mask) can be overridden by a DeviceNet network command.
- 8. An ESD over the DeviceNet network is maintained until a new command is received, this includes a new DeviceNet network command received in local i.e. a DeviceNet network STOP will remove a DeviceNet network ESD whilst in local.

#### **5.2.2 CMA Remote Controls Priority**

There are a number of CMA menu items that are important for setting up which source of control is being used by the CMA. Refer to the installation manual for more details (PUB094-009).

For the CMA to be operated by the DeviceNet the following must be true:

- 1) LOCREM : set to REMOTE (Basic setting)
- 2) CMDSRC -> PRM OC : Set to PO-DVN (Advanced setting)
- 3) CMDSRC -> RI CTRL : Set to RC-POC (Advanced setting)

It is also possible to operate the CMA with Hardwired Digital Inputs. If the Hardwired Digital Inputs are required to operate the unit, a change to the RI CTRL setting is required. The various settings for the RI CTRL are shown below:

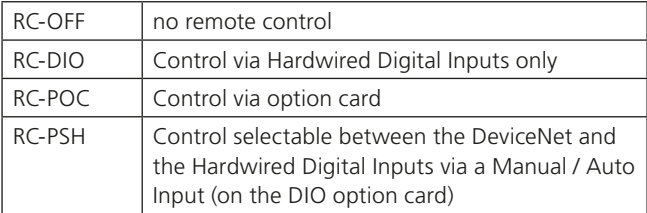

It is not possible to get a command contention situation (i.e. Hardwired Digital Input applied at the same time as a DeviceNet command) as, at any one time, only one control source can be selected (Hardwired or DeviceNet).

## <span id="page-24-0"></span>**5. The Actuator Input and Output Signals** *continued*

#### **5.2.3 Issuing DeviceNet Control Commands**

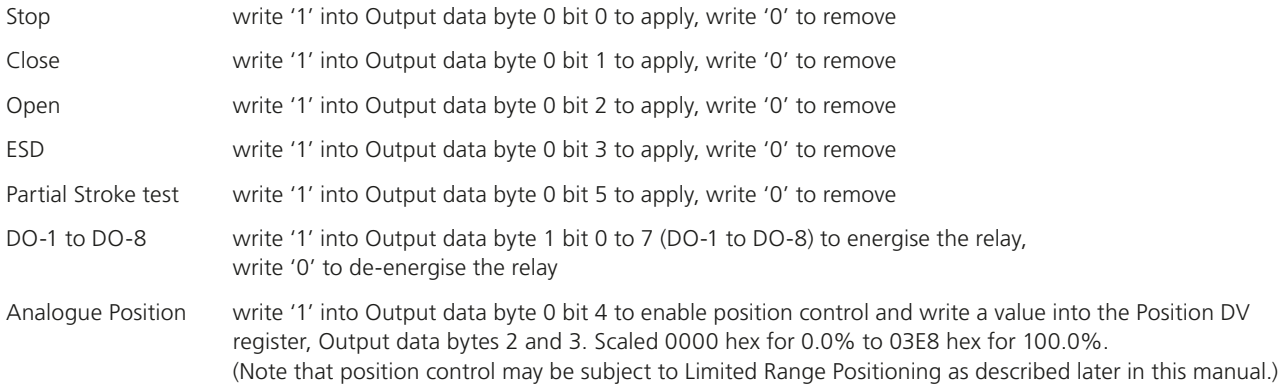

The commands to open, close, stop, Partial Stroke or ESD the actuator are not cancelled by writing a '0'. The actuator latches the instruction and will complete the action unless a subsequent affirmative command is received. With position control the positioner will maintain control at the desired position whilst the Position Enable bit is true.

#### **5.2.4 IQ and CK DeviceNet Control Disable Feature**

It is possible to set the IQ and CK ESD/DI-4 input so that the actuator ignores open, stop, close, ESD, partial stroke and position control signals sent over the DeviceNet. If the ESD DI4 / Net Disable parameter is set to Active then when the ESD input is connected to made, DeviceNet control is not allowed. This feature is independent of the Auxiliary mask setting.

In IQ3 range contact type can be set to either N/O or N/C in CTRL version V117 or later. Earlier versions and CK are always N/O.

If a network command is operating an actuator when the network disable feature is invoked (signal applied to ESD DI4), the actuator will stop and the current command will be reset.

# <span id="page-25-0"></span>**5.3 Actuator Digital Input Status Feedback**

The DFU module reports over the network a comprehensive data set relating to the status of the valve and actuator as indicated in the table below. This information is contained within the 8 byte return message in routine polling mode. The conventional contact indications are also available from the actuator limit switches and indication contacts.

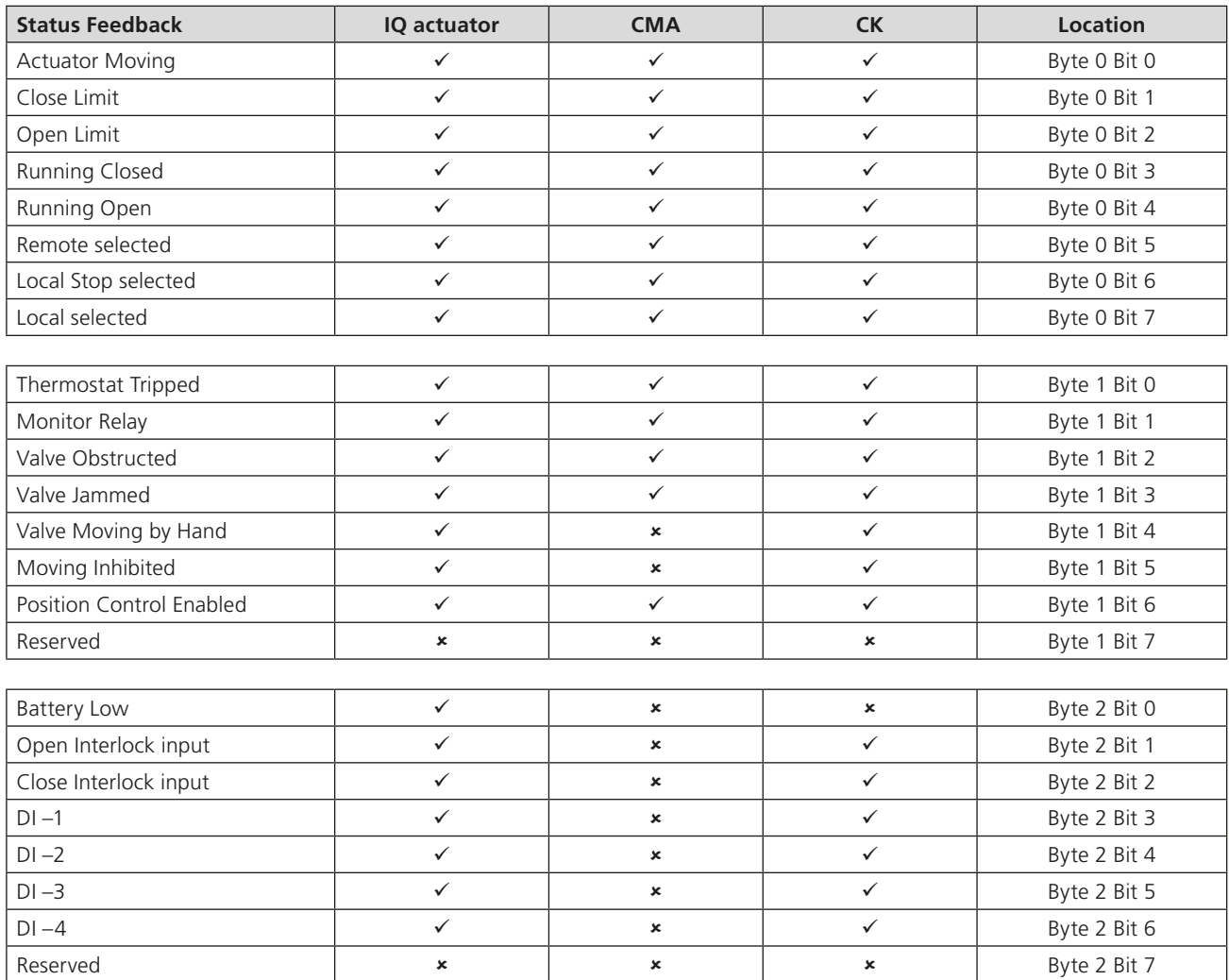

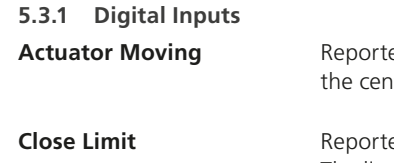

**Actuary Moving** Bit 0, whenever the actuator position is changing due to the motor running or if tre column is moving, this bit will be set true (1).

- ed in Byte 0 Bit 1, this data bit indicates that the actuator has reached the closed position. The limit switch should be set slightly within the actual valve stroke to allow for torque seating or overshoot on closing without damaging the valve. The data bit will remain true (1) even if the position is passed through or exceeded.
- **Open Limit** Reported in Byte 0 Bit 2, this data bit indicates that the actuator has reached the open position. The limit switch should be set slightly within the actual valve stroke to allow for torque seating or overshoot on opening without damaging the valve. The data bit will remain true (1) even if the position is passed through or exceeded.
- **Running Closed** Reported in Byte 0 Bit 3. Whenever the actuator motor contactor used to drive the actuator in the closing direction is energised this bit will be true (1). For an IQ or CK this will also be set when the actuator is hand wound in the close direction.

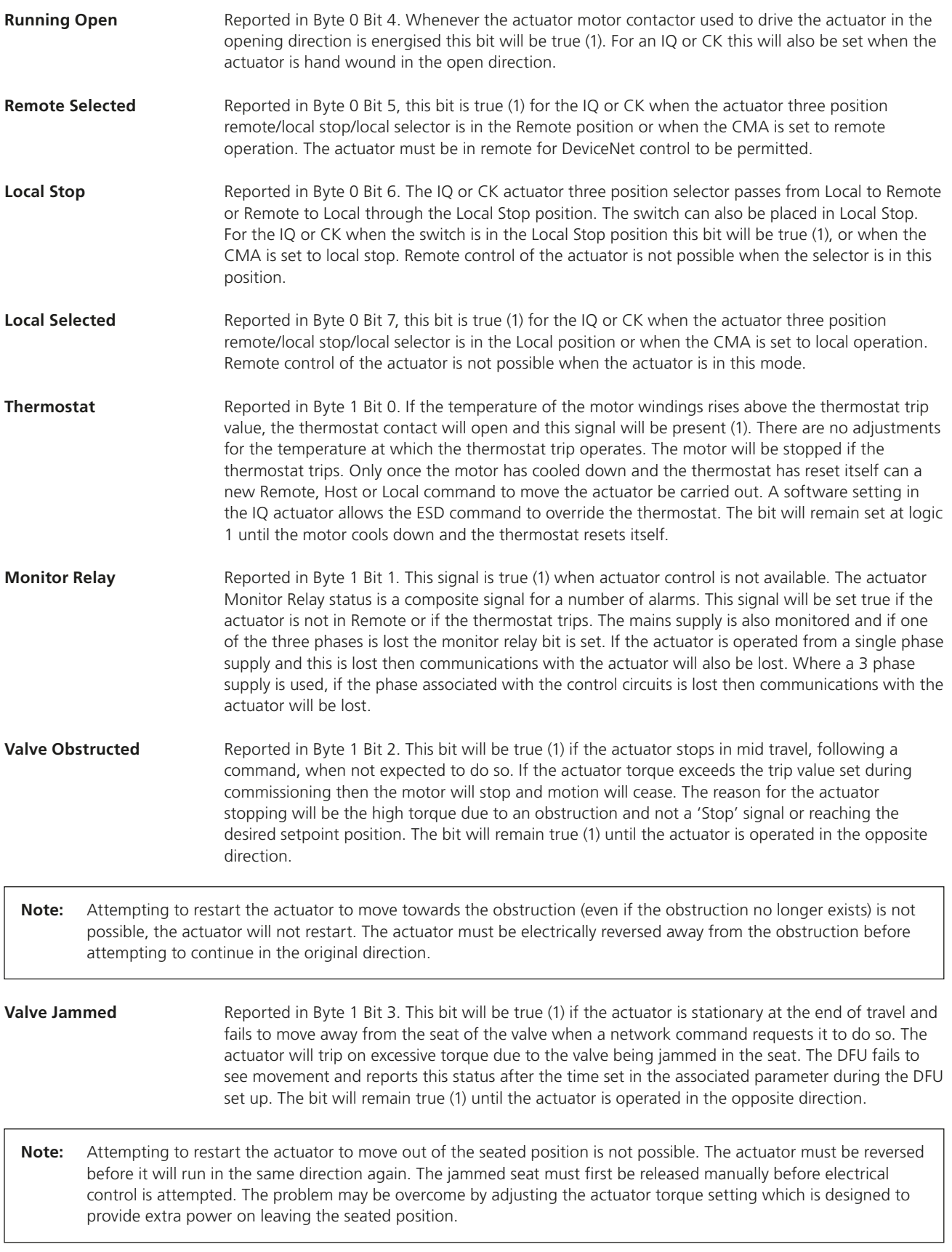

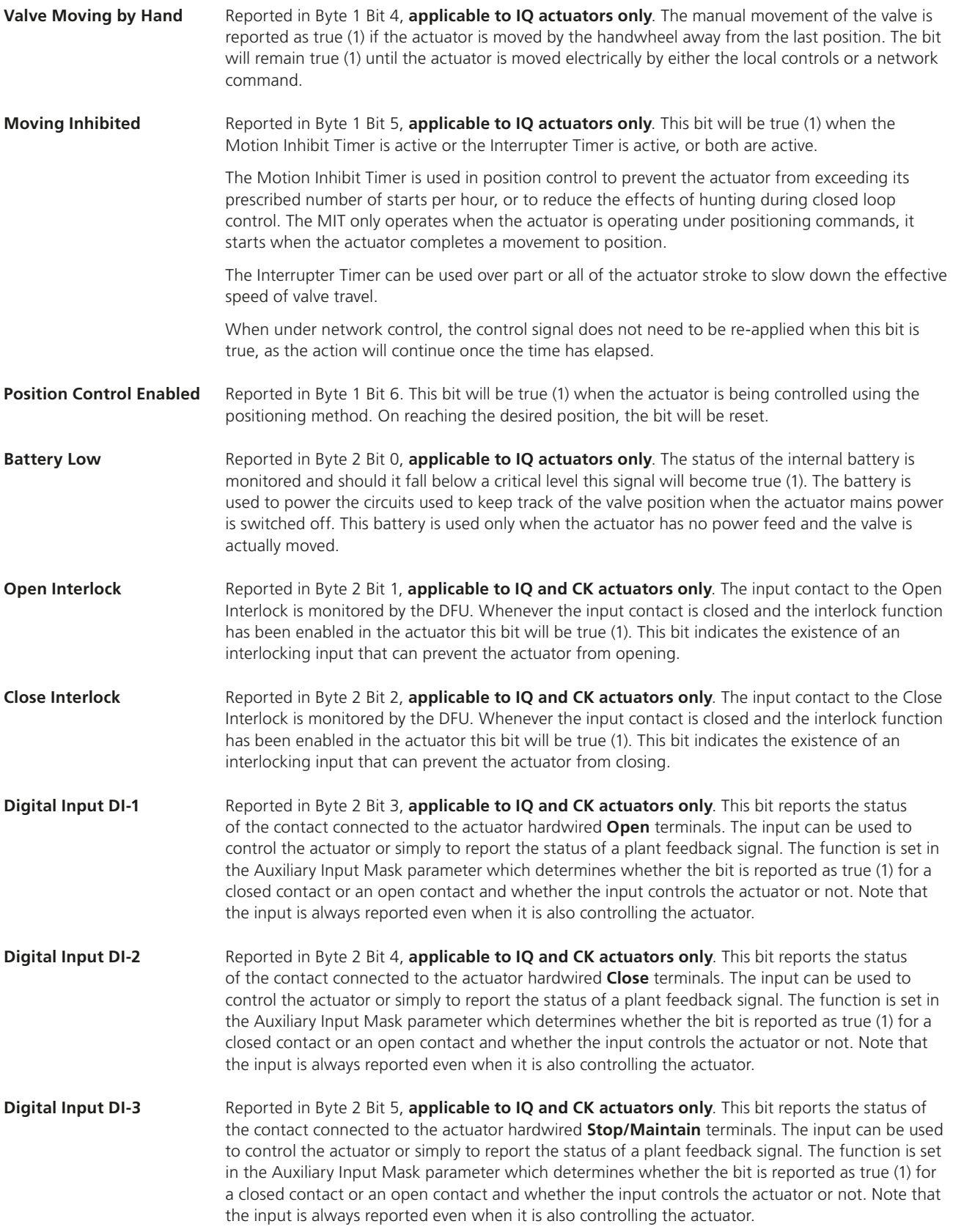

## **Digital Input DI-4** Reported in Byte 2 Bit 6, **applicable to IQ and CK actuators only**. This bit reports the status of the contact connected to the actuator hardwired **ESD** terminals. The input can be used to control the actuator or simply to report the status of a plant feedback signal. The function is set in the Auxiliary Input Mask parameter which determines whether the bit is reported as true (1) for a closed contact or an open contact and whether the input controls the actuator or not. Note that the input is always reported even when it is also controlling the actuator.

A configuration feature also allows DI-4 to be set to act as a 'Disable Fieldbus Control' input. In this mode when the input is made (irrespective of the Auxiliary Mask setting) the actuator cannot be controlled over the DeviceNet. This can be useful during plant commissioning to prevent unwanted valve movement.

#### <span id="page-29-0"></span>**5.4 Actuator Analogue Input Feedback**

The DFU module reports over the network a number of analogue variables. These contain information about the valve and actuator as well as one associated plant measurement. This information is contained within the 8 byte return message in routine polling mode.

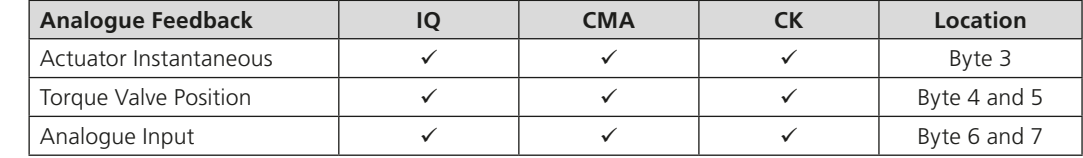

**Torque** Reported in Byte 3.

The currently developed torque value is reported as an Integer Value in the range 0 to 120 (0-78 hex) representing the percentage of actuator rated torque generated.

**Valve Position** Reported in Byte 4 and Byte 5.

The current valve position is reported as an Integer Value in the range 0 to 1000 (0 – 3E8 hex) representing the percentage position to 0.1% resolution. Byte 4 contains the low order 8 bits and byte 5 the high order 2 bits of the 10 bit number. The actuator automatically scales the valve position value reported from the setting of the limit switches. If Limited Range Positioning is invoked by setting the appropriate parameters, then the reported valve position 0 to 100% follows th limited range of valve travel.

**Analogue Input** Reported in Byte 6 and Byte 7.

For the IQ and CK: requires a separate analogue input option card. The current value of the analogue input option card is reported as an Integer Value in the range 0 to 10,000 (2710 hex). Byte 6 contains the low order bits and byte 7 the high order bits. The input may be 0 to 5 V or 0 to 20 mA DC from an externally powered field transmitter (the actuator does not provide the power for the transmitter). The analogue input is calibrated using the appropriate IQ in-built menu, or using the Analogue input calibration register.

For the CMA: these bytes return the Set Point of the actuator. Therefore for a network positioner control situation, Position DV is returned. If a closed or open network command is sent, the returned value is 0 or 10,000 depending on whether it is being commanded to close or open. If an ESD were issued, the resulting commanded position would be reflected in these bytes. Finally, if the unit was being set to operate using the on board analogue input, they would return the value of this input.

## <span id="page-30-0"></span>**6. EDS Parameters**

In order to make the best use of the DFU the module has a number of configurable parameters that may be adjusted to optimise the performance of the actuator. All the parameters have factory default settings designed to meet the most common requirements for the actuator. If these are not suitable for a particular application then by using a DeviceNet configuration tool, such as Rockwell's RSNetWorx for DeviceNet, the values can be changed. The use of these tools requires the Electronic Data Sheet (EDS) file to be loaded so that the Rotork DFU is correctly identified. If you do not have the EDS file, it may be found on the Rotork web site at <https://www.rotork.com/en/documents/engineering/3307>.

The EDS file contains 56 parameters, for the IQ and CK some of these can be altered by using the infra-red or Bluetooth communications link directly interfacing to the actuator menu or via Insight 2. For the CMA settings can be changed using the in-built menu and selection buttons. By using a suitable configuration tool connected to the DeviceNet highway, parameters may be reviewed and altered to suit the particular application for the actuator.

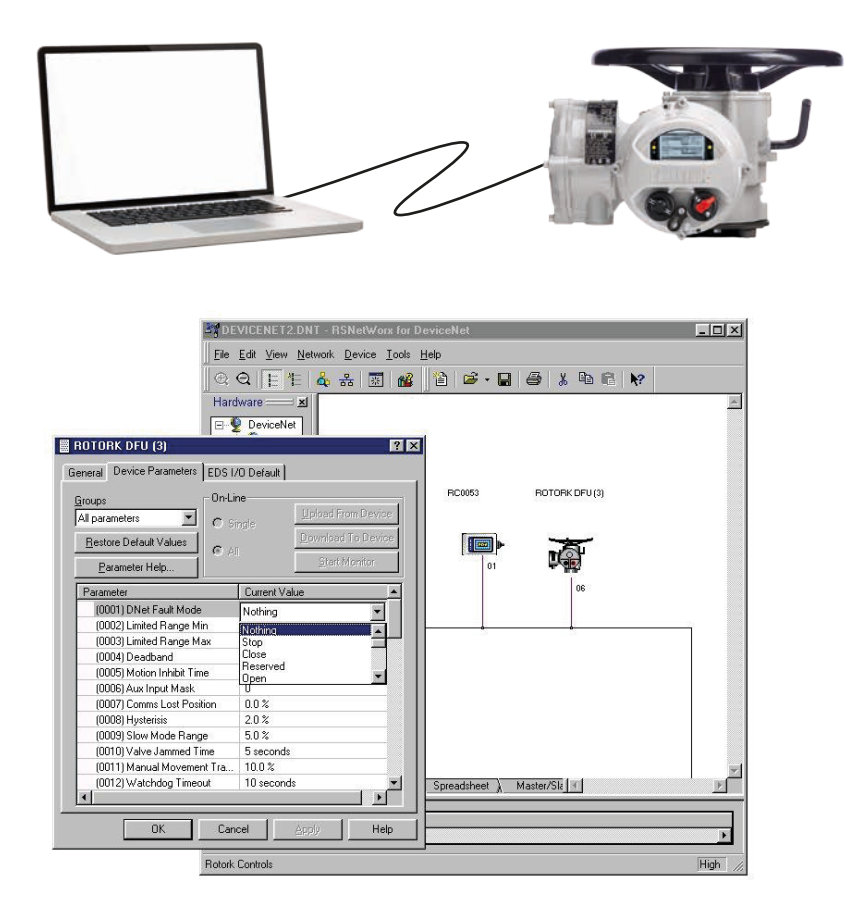

*Fig 11: DeviceNet configuration tools*

This section of the manual describes each variable parameter and should be used for reference when using the configuration tools. The following tables list the parameters.

# **Actuator Related Network Configurable Parameters**

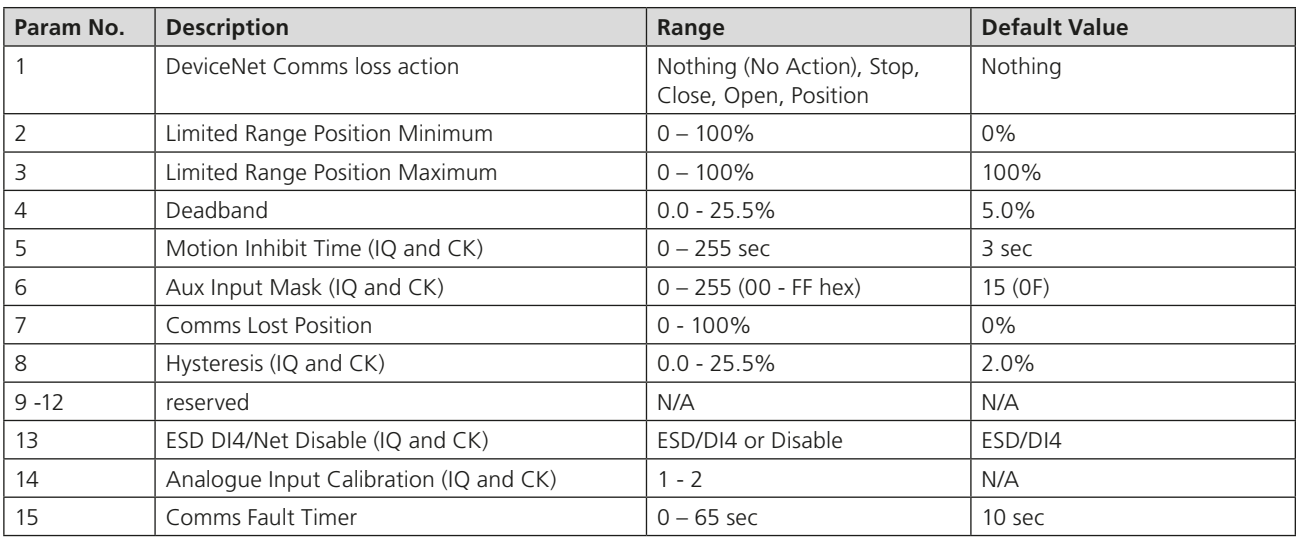

# **DeviceNet Related Network Configurable Parameters**

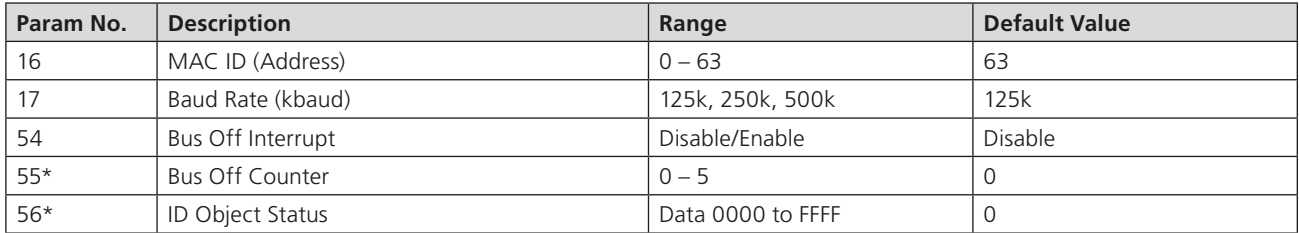

\* Read only

# **Actuator Digital Control Related Parameters**

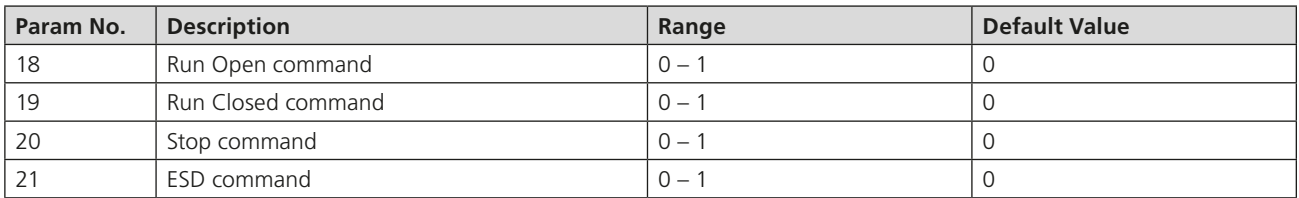

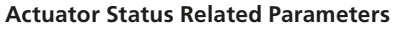

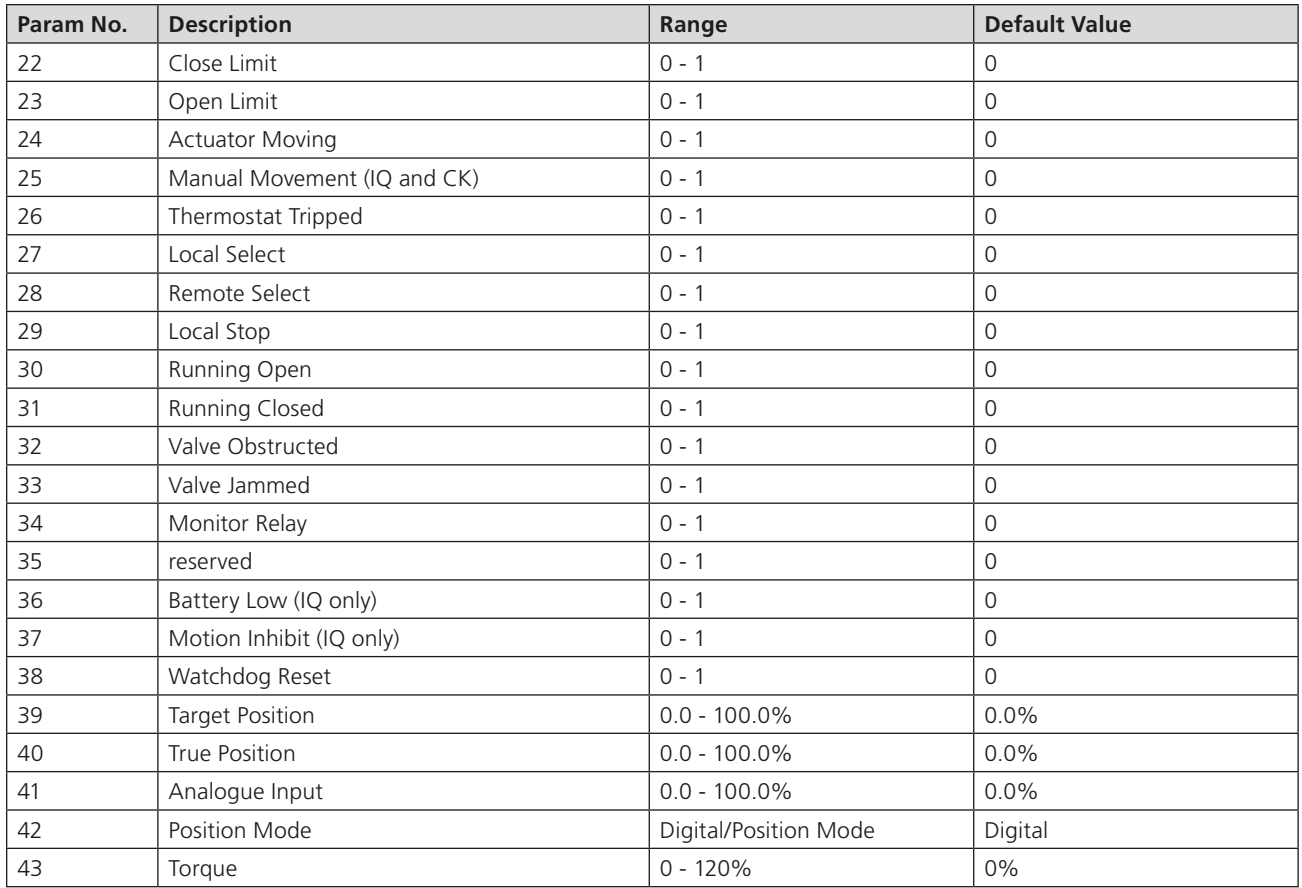

# **Discrete I/O Related Parameters**

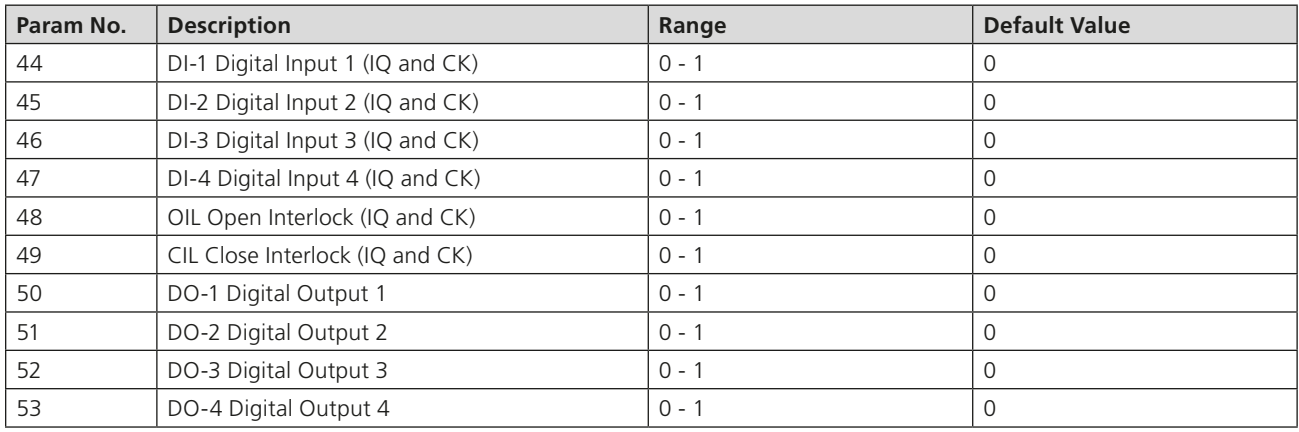

## <span id="page-33-0"></span>**6.1 Actuator Related Configurable Parameters**

These parameters set up the response of the actuator will take to various control and network actions.

#### **6.1.1 Dnet Fault Mode (Parameter 1)**

This parameter is used in conjunction with parameter 7 and 15.

Dnet Fault Mode defines the actuator action that will result after the time set for the Comms Fault Timer (Parameter 15) if there is no network communication activity detected by the DFU.

The action may be:

- **Nothing** No action, actuator will complete any command in process (the default setting)
- **Stop** The actuator stops
- **Close** The actuator will close the valve
- **Open** The actuator will open the valve
- **Position** The actuator will adjust the valve position to the setting given in the
- **Comms** Lost Position (Parameter 7)

#### **6.1.2 Limited Range Position Minimum and Maximum (Parameter 2 and 3)**

These parameters are used to define the positions in the range of valve travel that will be reported as 0 to 100% if it the whole travel from the closed position to the open position is not used. In addition the position demand setpoint output value will also be modified to follow this limited range.

It is possible to make the position data reported and the position controller relate to a reduced span of actual valve travel. In this mode the position data relates to the reduced portion of the valve stroke.

This is sometimes used where the valve is required to have a 0% position (or 100% position) that is not the same as the fully closed position (or fully open position). These parameters define the actual limited range of valve travel that will be used for the position reporting and control by the positioner. Note that the digital open and close commands will still make the valve travel over its full stroke. The special case analogue commands of 0% and 100% that would otherwise cause the actuator to travel to the limit switch or torque off positions are inhibited if values other than 0.0 and 100.0 are set in these parameters.

The values inserted relate to the maximum total valve travel between closed and open and represent the point in the full stroke which will now be used for the limited stroke 0.0 and 100.0 values.

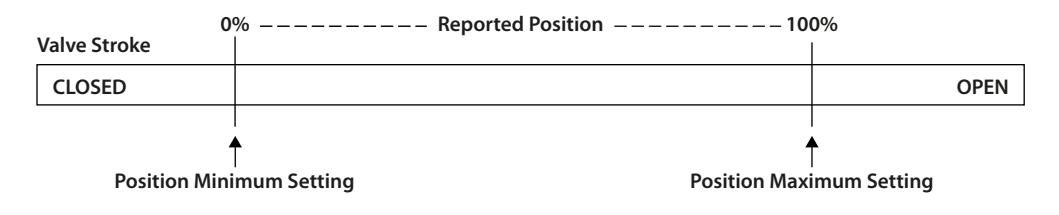

*Fig 12: Limited range position control and reporting*

## <span id="page-34-0"></span>**6.1.3 Deadband (Parameter 4)**

The deadband value controls how much the desired position or setpoint must change before the actuator will action a new position request; it effectively controls the 'step change' and is the allowable error around the setpoint. A new setpoint must be at least the deadband away from the current position for the unit to move. The deadband can be configured to suit the requirements of the application.

#### **6.1.4 Hysteresis (Parameter 8)**

For an IQ or CK multi-turn actuator (not an IQT) the actuator and valve combination have some inertia, therefore there is a possibility that the desired position may be overrun and the positioner will then reverse the direction of travel to make the valve adopt the desired position. This overshoot and return may continue for a number of cycles and is known as hunting. The hysteresis value and deadband combine to prevent hunting around the setpoint and to provide improved positional accuracy over a system that only used deadband.

When positioning the IQ or CK multi-turn actuator to a mid-travel position (near limit is a special case, see next page) the positioner will run the actuator towards the setpoint DV until the actual position is within the deadband minus the hysteresis setting. This has the effect of instructing the actuator to stop when it is nearer the DV. The actuator will not restart unless it overshoots and runs outside the deadband or a new command places the new desired position outside the deadband.

For example a 3% deadband (0% hysteresis) will cause the motor to be stopped once the actual position is within 3% of the desired position. The inertia will then bring the actual position nearer the desired position. If the inertia consistently makes the actuator overrun on by 2%, by setting the Hysteresis to 1%, the actuator will attempt to stop the actuator deadband minus the hysteresis away from the desired position (2% away), and the inertia of 2% movement will cause the unit to stop moving at the actual position required.

The Hysteresis is the amount of movement inside the deadband permitted before the motor stops.

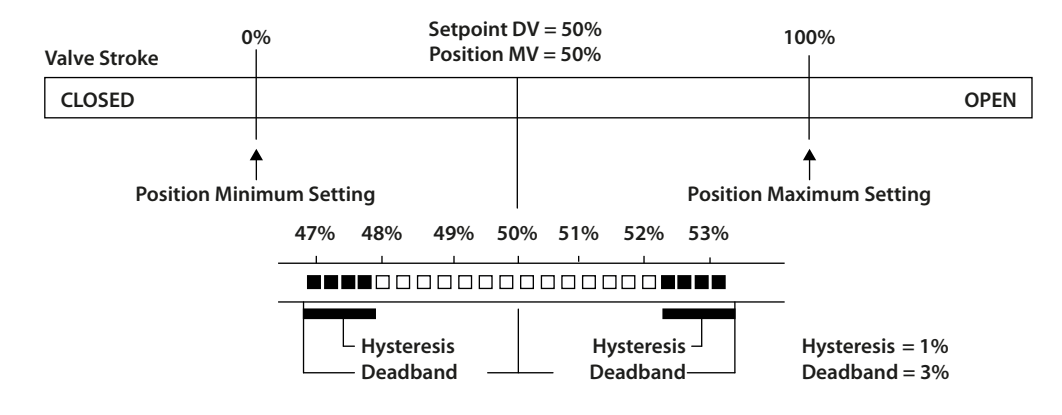

*Fig 13: Deadband and hysteresis settings*

<span id="page-35-0"></span>Both the Hysteresis (IQ and CK range only) and the deadband can be configured in the actuator setting menu or via the DeviceNet configurable registers.

#### **Special Note for IQ (including IQT) near limit positioning**

When positioning toward the limit, if the desired position is within the deadband minus the hysteresis of the limit, the actuator will continue to the limit. For example if the deadband is 5% and the hysteresis is 2%, if the desired position is 97% or higher the actuator will run to the open limit. This applies to both limits.

#### **Special Note for IQT**

The deadband is used by the IQT to control the step change and also it is used in combination with the hysteresis for positioning near the limit as per the IQ and CK multi-turn (see above). But for mid travel positioning the IQT uses its own fixed positioning parameters for achieving a position. This is because the IQT is able to control its speed and slow down during the final stages of positioning and hence prevent overrun due to inertia. The IQT is capable of positioning to within 0.1% to 0.2% of the requested position depending on the application.

#### **Special Note for CMA**

The deadband is used by the CMA to control the step change, but it uses its own fixed positioning parameters for achieving a position. This is because the CMA is able to control its speed and slow down during the final stages of positioning and hence prevent overrun due to inertia. The CMA uses its own fixed position parameters for this process. The CMA is capable of positioning to within 1 encoder count of the desired position.

#### **6.1.5 Motion Inhibit Timer (Parameter 5)**

Applicable to IQ actuators only. The Motion Inhibit Timer is used to ensure the actuator does not carry out an excessive number of starts in a given period. The Motion Inhibit Timer setting is the period that must elapse between consecutive starts of the actuator motor when in positioning mode. The idle period will prevent the actuator motor from exceeding its rated number of starts per hour. The Motion Inhibit Timer starts timing when the actuator has stopped moving.

In addition, when tuning the valve positioner the setting can be used to allow the plant dynamics to stabilise between valve movements.

#### **6.1.6 Auxiliary Input Mask (Parameter 6)**

**This parameter relates to the IQ and CK range actuators only** and allows the auxiliary inputs (open, stop, close, ESD) to be set to control the actuator or simply report their status. In addition it allows the sense of the input (open or closed contact) that is reported as true (1) to be set. Actuator control always requires a true (1) input signal. The status of the inputs is always reported over the network and they can be used to report associated plant inputs instead of controlling the actuator.

The parameter is set as a decimal number in the range 0-255, but should be considered in its binary format. The number has the binary form x<sup>7</sup>x<sup>6</sup>x<sup>5</sup>x<sup>4</sup>, y<sup>3</sup>y<sup>2</sup>y<sup>1</sup>y<sup>0</sup>, requiring 8 bits. Each bit in the high order nibble, x<sup>7</sup>x<sup>6</sup>x<sup>5</sup>x<sup>4</sup>, either enables or disables the associated input for control of the actuator. The bits in the low order nibble,  $y^3y^2y^1y^0$ , determines if the input reports a closed contact as a '1' or an open contact as a '1'. Only when the input is a '1' as set by the mask and the contact state will the actuator respond to the input if it is also set to control the actuator.

To allow an input to act as a control signal its associated bit in the high order nibble must be set to a '1' in the mask. To allow a closed contact to be reported as a '1' then its associated bit in the low order nibble must be set to '1' in the mask.

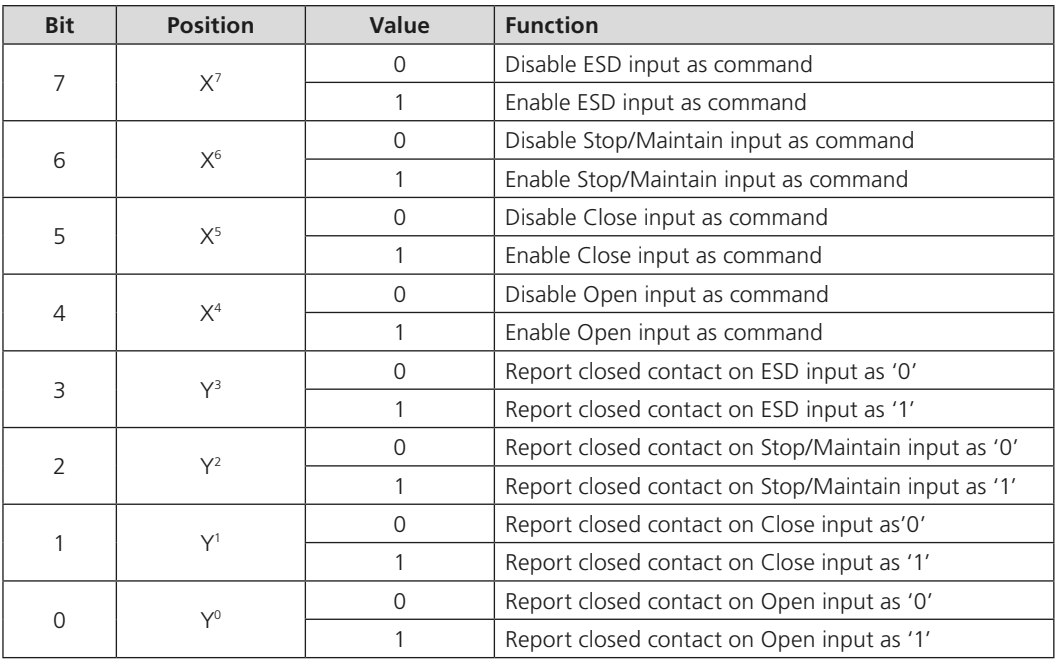

The following examples show how the Auxiliary Input Mask settings can be applied.

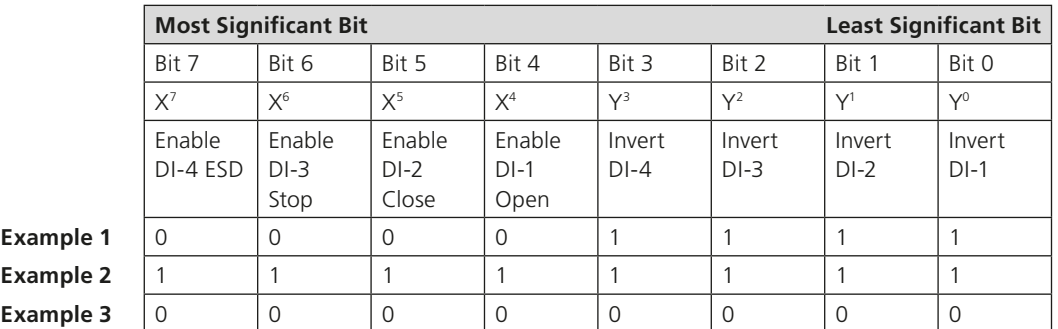

- **Example 1** The default value of '15' (0000,1111 binary or 0F hex) makes all 4 inputs report closed contacts as true (1) and none of the inputs will operate the actuator.
- **Example 2** The value 255 (1111,1111 binary or FF hex) makes all 4 inputs report closed contacts as true (1) and all the inputs control the actuator in their predefined way.
- **Example 3** The value 0 (0000,0000 binary or 00 hex) makes all 4 inputs report open contacts as true (1) and none of the inputs will operate the actuator.

#### <span id="page-37-0"></span>**6.1.7 Comms Lost Position (Parameter 7)**

The setting in this parameter determines the position in the range 0 to 100% that the actuator will move to if the DeviceNet network communications stops being received, provided the Dnet Fault Mode (Parameter 1) is set to 'Position'. No action will be taken unless the communications stops for a period equal or greater than the setting in the Comms Fault Timer (Parameter 15).

#### **6.1.8 ESD DI4/Net Disable (Parameter 13)**

**Applicable to IQ and CK actuators only**. In the IQ range actuator this input determines the mode of operation for the ESD/DI-4 remote input. The input can be used either to disable control of the actuator from the network, or to act as an ESD/digital input. When this setting is made 'Active' the input will disable network control of the IQ.

In IQ3 range contact type can be set to either N/O or N/C in CTRL version V117 or later. Earlier versions and CK are always N/O.

#### **6.1.9 Analogue Input Max (Parameter 14)**

**Applicable to IQ and CK actuators only**. As an optional extra the IQ **and CK** can include an analogue input channel for a process input, check wiring diagram for its inclusion. This input will require calibration to ensure it is accurately reported.

This parameter can only be set when the DFU is online and the analogue input should be connected to a calibration source. When the parameter is set this causes the analogue input to be sampled and the value reported (in the Analogue input value) to be as either 0.0% or 100.0%.

A value of 1 written to the parameter will cause the Analogue input Maximum value to be calibrated, a value of 2 will cause the Analogue input minimum value to be calibrated. Typically the Maximum value would be 20 mA (100.0%) and the minimum 4 mA (0.0%).

#### **6.1.10 Comms Fault Timer (Parameter 15)**

Parameter 15, the Comms Fault Timer setting, determines the number of seconds that network communication must be absent before the setting for the Dnet Fault Mode will be carried out.

#### <span id="page-38-0"></span>**6.1.11 DeviceNet Related Configurable Parameters**

These parameters set up the DFU for network communications.

#### **6.1.12 MAC ID (Parameter 16)**

The Media Access Control Identifier is the address on the network that the DFU will respond to. The MAC ID address can be in the range 0 to 63, though 63 is generally not used as this is the default address and may be used by any newly introduced device on the network.

Changing the MAC ID will cause the DFU to reset and the change will take effect immediately. Changing the MAC ID does not affect the values set in the other parameters of the device.

#### **6.1.13 Baud Rate (Parameter 17)**

Parameter 17 sets the communication baud rate. Note that the setting will not become active until the DFU is reset. The DFU is reset by powering the actuator off and on or by cycling the network power.

#### **6.1.14 Bus Off Interrupt (Parameter 54)**

The CAN chip includes hardware detection for message errors such as framing errors, parity errors and transmission errors. If the number of these errors exceeds the internal counter limit of 255 without sufficiently good data transactions (which reduce the counter) then, when the Bus Off Interrupt is Disabled, the CAN chip will go to the Bus Off state, show a red led and disable the DFU. Recovery requires the actuator power to be cycled or the network power to be cycled.

If the parameter is Enabled the DFU will try up to 5 times to recover from the Bus Off condition before finally disabling itself.

Note that when a Bus Off occurs the comms will stop and the Dnet Fault condition specified in Parameter 1 will be carried out

#### **6.1.15 Bus Off Counter (Parameter 55)**

The number of times that a Bus Off has occurred since the last reset is recorded in this parameter. The count can reach 5 at which time the DFU will be disconnected and no further comms will be possible. The actuator power or the network power must be cycled to recover from this condition.

#### **6.1.16 ID Object Status (Parameter 56)**

The Identity Object Status word represents the current status of the entire device. Within the word, Bit 0 indicates the ownership of the device. When Bit 0 is true (1) this DFU is owned by a master. In addition Bit 4 is used to indicate the condition of the DFU EEPROM memory. When Bit 4 is true (1) this indicates a failure in the EEPROM and the device. If a failure is indicated a power cycle on the actuator may correct the problem. Alternatively the DFU should be replaced.

# <span id="page-39-0"></span>**7. Setting up and Maintaining the DeviceNet DFU**

In most applications the majority of the default settings in the DeviceNet DFU will be suitable for the operation of the valve and need not be altered. However, in every case it will be necessary to alter the MAC ID address value since the default should never be used within a live system. (The default value of 63 is reserved for new devices, if any new actuator or other device is introduced it will appear as MAC ID 63.)

In order to correctly set up a DeviceNet system each node must be correctly set for address and speed.

DeviceNet provides one way to set up the variable parameters including the MAC ID over the network by use of explicit messages. The EDS device description file must be loaded into the configuration tool prior to attempting to set up the actuator. In addition for the IQ actuator the infra-red or Bluetooth setting tools along with the in-built menus or for the CMA the on board HMI can be used to alter some of the DFU parameters including the MAC ID. Refer to the appropriate actuator manual for details of the menu structure.

The individual parameter values required may be different for each actuator and will depend on the application and process being controlled as well as the actuator size, speed and other design features.

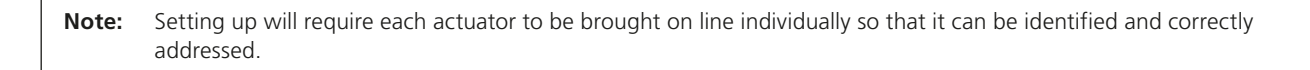

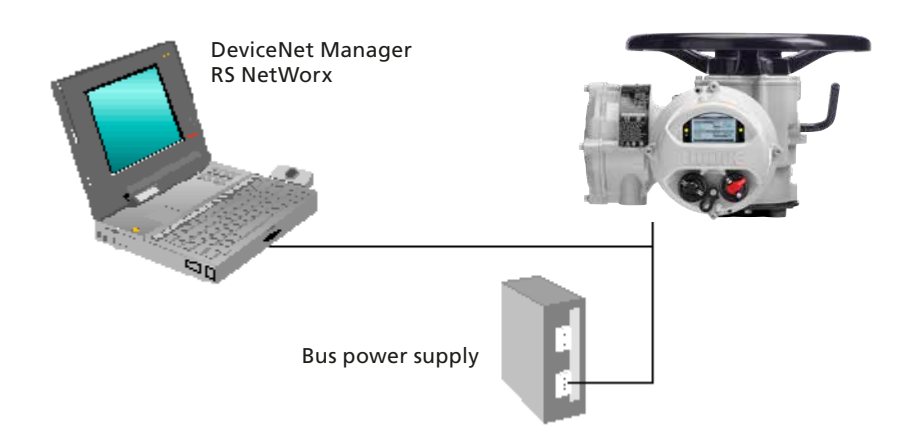

*Fig 14: Using RS NetWorx to configure the DeviceNet DFU*

The DeviceNet bus power should be applied when using the configuration tools to ensure correct operation of the scanner in the computer and the DFU card in the actuator.

# <span id="page-40-0"></span>**7.1 Setting up an IQ, IQT and CK with Insight 2**

Along with the in-built menus, it is possible to view the DeviceNet settings and some status information using Rotork's Insight 2 application software. This can be downloaded from the Rotork web site.

| $f$ Insight 2                                                                                                    |                                                                                | $ .\ $ o $\ $ $\times$                         |
|----------------------------------------------------------------------------------------------------|--------------------------------------------------------------------------------|------------------------------------------------|
| File<br>Connection<br>Security<br>Tools<br>Help                                                                                                |                                                                                |                                                |
| ≫困証⇔⇒⇔×                                                                                                    |                                                                                |                                                |
| Mode<br><b>E-OFFLINE</b><br>$\mathbf{B}$ -BLUETOOTH<br><b>■</b> Actuators<br>自· CVA<br>Profibus [ ROTORK CVA-L<br>Z631950102 ROTORK CV.<br>EHP | Q :<br>IQ3<br>Tvpe:<br>Serial Number:<br>2614188201<br>Valve Tag:<br>DeviceNet | <b>rotork</b>                                  |
| $=$ 103                                                                                                    |                                                                                | DeviceNet                                      |
| Z614188201 DeviceNet                                                                                                    | <b>DeviceNet Configuration and Status</b>                                      |                                                |
| Actuator Information                                                                                                    | DeviceNet Address                                                              | $\overline{c}$                                 |
| Actuator Name Plate                                                                                                    | <b>Baud Rate</b>                                                               | 125k Baud                                      |
| <b>E</b> -Actuator Settings<br>Configuration Tool                                                                                              | DeviceNet Product Code                                                         | 208                                            |
| <b>Torque Settings</b>                                                                                                    | DeviceNet Product Name                                                         | ROTORK DCP                                     |
| Power Settings                                                                                                    | DeviceNet Vendor Revision                                                      | $01 - 67$                                      |
| Digital Input Settings                                                                                                    | DeviceNet Unique Serial Number                                                 | 353763329                                      |
| Partial Stroke Settings                                                                                                    | <b>Software Version</b>                                                        |                                                |
| Relay Settings                                                                                                    | Software Version                                                               | v103 (2373)                                    |
| Option Control                                                                                                    | <b>DeviceNet Status</b>                                                        |                                                |
| <b>Control Settings</b>                                                                                                    | DeviceNet Up Time (seconds)                                                    | 9628                                           |
| UI Settings                                                                                                    | DeviceNet CRC Error Count                                                      | O.                                             |
| Language Settings<br>Namur Settings                                                                                                    | DeviceNet Watchdog Count                                                       | O                                              |
| Analoque Control/CPT                                                                                                    | General Fault                                                                  | O Okay<br><b>O</b> Fault                       |
| AMS Encoder                                                                                                    | Eeprom Status                                                                  | C Eeprom Okay<br>Eeprom error/ Uninitialised   |
| E-Network Option Cards                                                                                                    | Network Connection                                                             | ioned<br>C Not Joined                          |
| <b>DeviceNet</b>                                                                                                    | Master Connection                                                              | O Not Joined<br>◯ Joined                       |
| <b>E</b> -Datalogger Section                                                                                                    | <b>CAN Communications Status</b>                                               | C Communications Failed<br>Communications Good |
| Z624430201 Fieldbus Den                                                                                                    | <b>Bus Power Status</b>                                                        | Bus Power Off<br><b>O</b> Bus Power On         |
| IQT                                                                                                    | <b>Bus Off Status</b>                                                          | <b>O</b> Bus Off Inactive<br>Bus Off Active    |
| SIP                                                                                                    | <b>DeviceNet Engineering Data</b>                                              |                                                |
| <b>Bluetooth Setting Tool</b>                                                                                                    | Slot Allocation                                                                |                                                |
| $\rightarrow$<br>≺                                                                                                    |                                                                                |                                                |
| Online : 1Q3 2614188201 DeviceNet (via Bluetooth)                                                                                              | Actuator Login : Engineer                                                      | Insight 2 Login : Administrator                |

*Fig 15: Insight 2 DeviceNet menu*

## **7.2 Maintenance and Repair**

There is no periodic service requirement for the DFU.

Repairs should not be attempted on the DFU. Replacing the complete DFU assembly with a new replacement device should rectify any failure. Static sensitive devices are used in the DFU, it is therefore mandatory to observe anti-static precautions when handling or working on the unit.

## <span id="page-41-0"></span>**7.3 Records**

In order that a replacement can be easily introduced in the event of a device failure it is very important to record and keep safe all the settings made for the variable parameters. The table lists all the parameters that must be checked and set up for each DFU on a network. The data should be recorded for each DeviceNet Field Unit.

It would also be possible to save configuration files downloaded by Insight 2 or screenshots of Insight 2 to record the data.

**Note:** Make a note of all changes to Parameter settings to ensure that, in the case of a failure, the replacement device can be swiftly set to the correct values.

#### **Actuator Configurable Parameters**

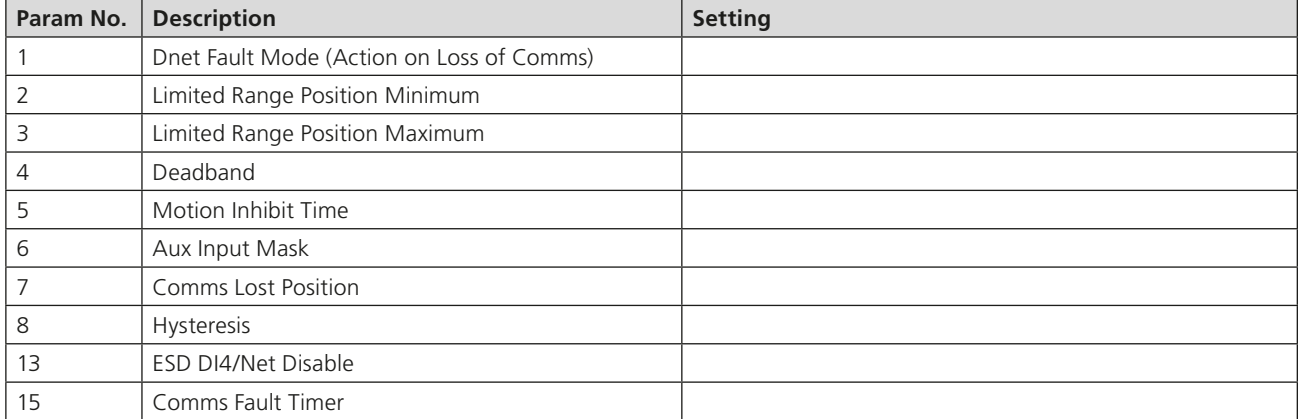

### **DeviceNet Configurable Parameters**

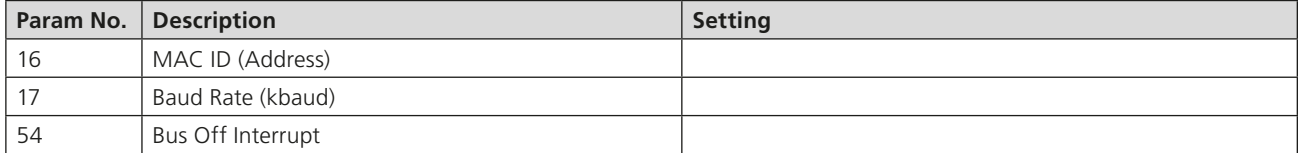

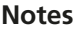

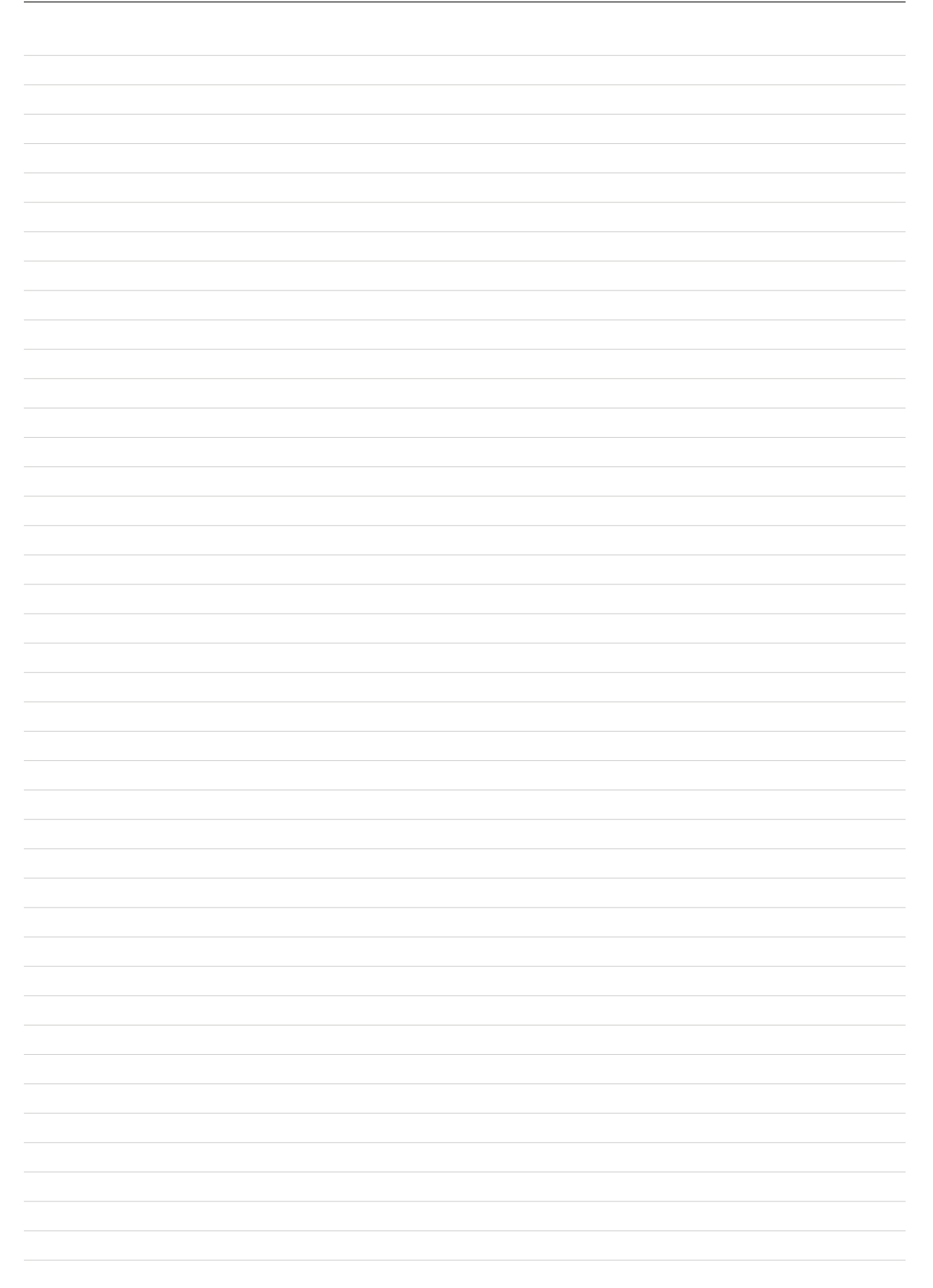

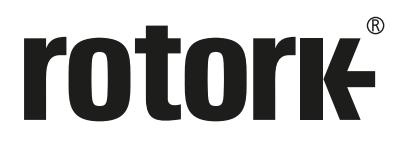

# www.**[rotork](http://www.rotork.com)**.com

A full listing of our worldwide sales and service network is available on our website.

Rotork plc Brassmill Lane, Bath, UK *tel* +44 (0)1225 733200 *email* [mail@rotork.com](mailto:mail@rotork.com)

As part of a process of on-going product development, Rotork reserves the right to amend and change<br>specifications without prior notice. Published data may be subject to change. For the very latest version<br>release, visit o

The name Rotork is a registered trademark. Rotork recognises all registered trademarks. The Bluetooth®<br>word mark and logos are registered trademarks owned by Bluetooth SIG, Inc. and any use of such<br>marks by Rotork is under

PUB090-004-00 Issue 07/23